# Raymarine

◈

Instruments ST60 & ST60Plus

# Raymarine

# **Tridata**

Manuel utilisateur

⊕

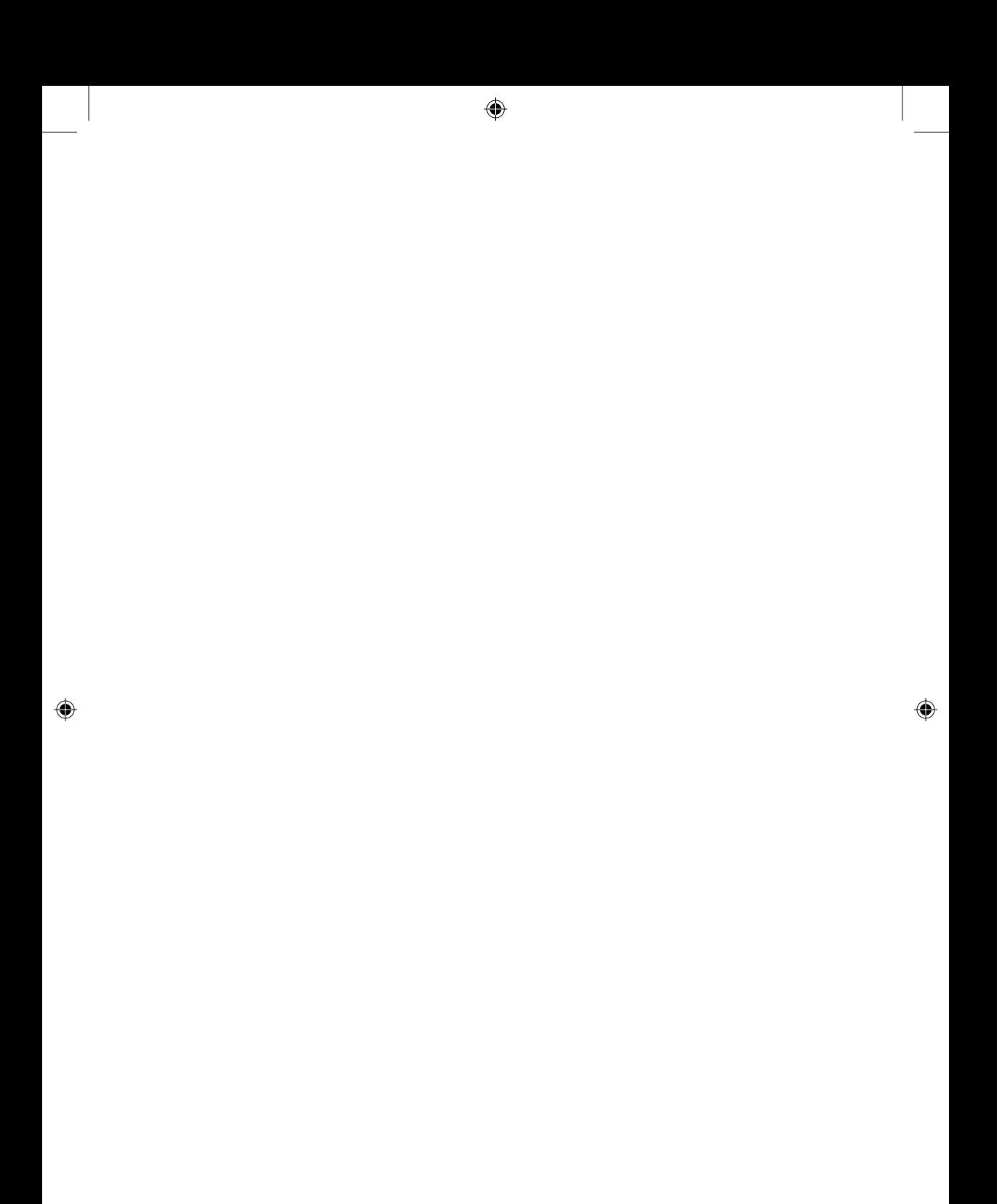

# Table des matières

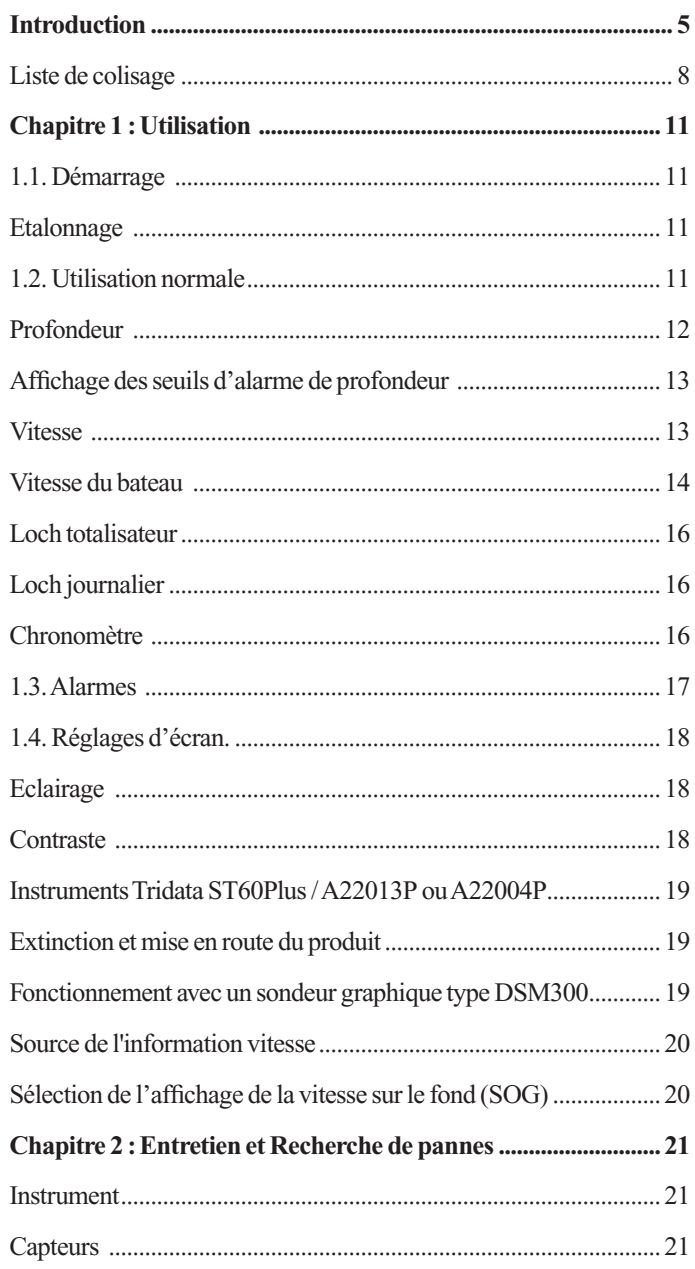

 $\bigoplus$ 

 $\bigoplus$ 

 $\overline{3}$ 

◈

♦

 $\bigoplus$ 

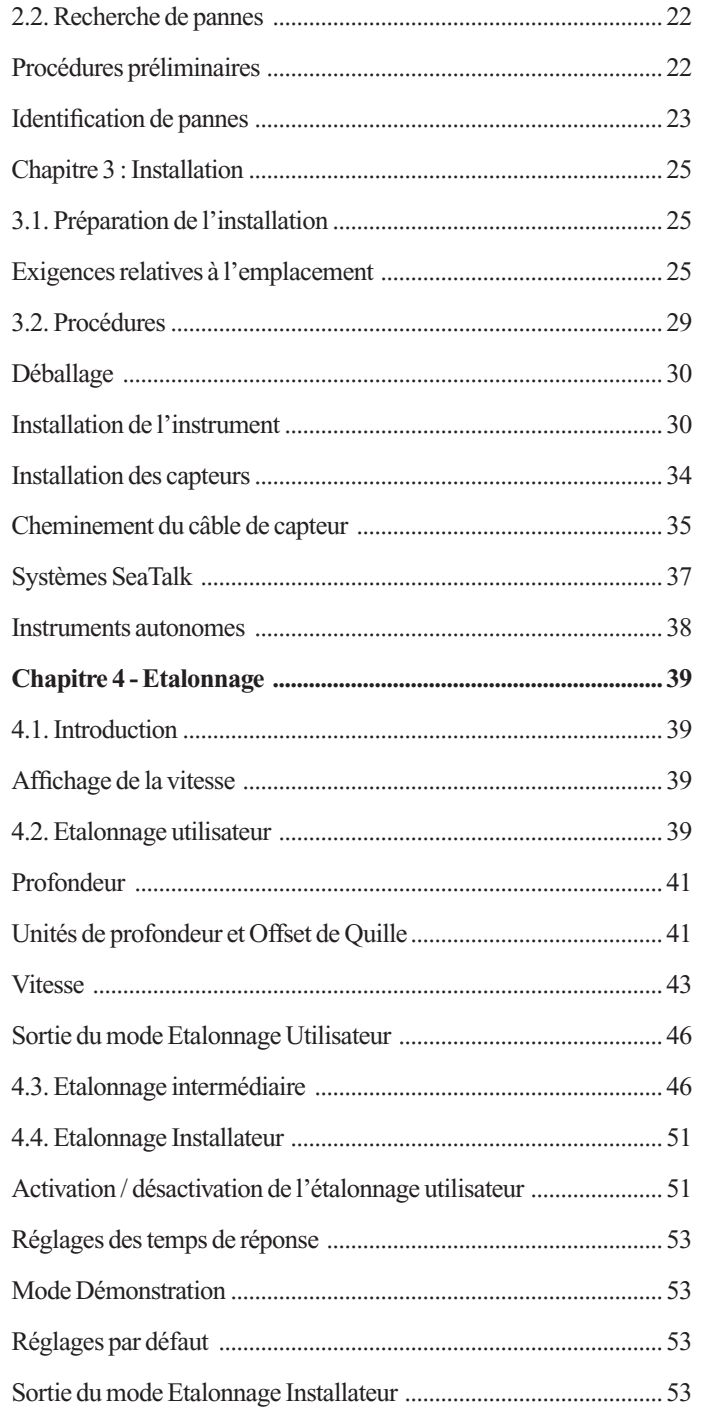

 $\bigoplus$ 

 $\bigoplus$ 

 $\bigoplus$ 

# Introduction

Nous vous remercions d'avoir choisi un produit Raymarine. Nous sommes persuadés que votre instrument ST60Plus vous donnera des années de satisfaction.

⊕

Ce manuel décrit l'installation et l'utilisation du ST60Plus Tridata Raymarine. L'écran LCD haut de gamme de votre ST60Plus Tridata affiche des informations précises relatives à la profondeur, la vitesse, la distance parcourue et l'heure. Le boîtier étanche aux intempéries de votre Tridata ST60Plus lui garantit des performances fiables, mêmes par les plus extrêmes conditions.

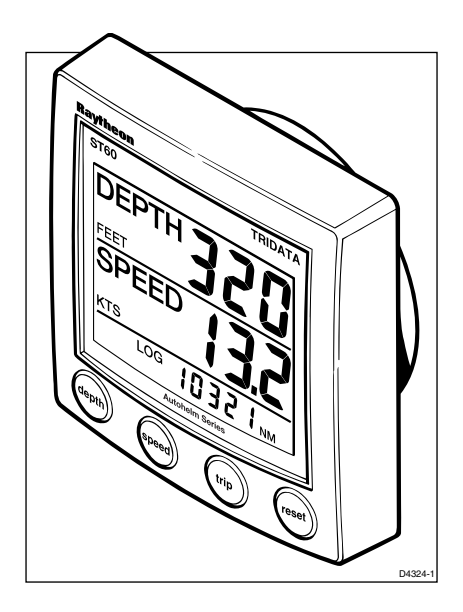

#### **Attention**

**1. Conçu pour donner des informations précises et fiables votre Tridata ST60Plus reste cependant uniquement une aide à la navigation et ne doit jamais se substituer aux exigences élémentaires de prudence et de sens marin. Assurez toujours une veille et évaluez les situations au fur et à mesure qu'elles se présentent.** 

**2. Comme pour tous les équipements électriques, une performance maximale ne s'obtient que sous de bonnes conditions de compatibilité électromagnétique. Une dégradation de l'environnement électromagnétique peut conduire à de piètres performances voire à l'affichage d'informations erronées par votre instrument. Ne modifiez aucun aspect de votre installation qui pourrait compromettre l'intégrité de l'environnement de compatibilité électromagnétique.** 

# Entrée de données

Le Tridata ST60Plus peut servir d'instrument maître ou de répétiteur. Il reçoit les données en provenance des capteurs appropriés et/ou d'un système d'instrumentation SeaTalk.

## SeaTalk

SeaTalk permet à un ensemble d'instruments compatibles de fonctionner comme système unique de navigation intégré. Les instruments d'un système SeaTalk sont reliés par un seul câble qui transporte à la fois l'alimentation électrique et les données. Il est par conséquent possible d'ajouter des instruments en les branchant sur le réseau. SeaTalk est suffisamment souple pour s'adapter à un nombre quelconque d'instruments compatibles sans qu'il soit besoin d'avoir un processeur central. SeaTalk peut également communiquer par une interface avec des instruments n'étant pas au format SeaTalk en passant par le protocole internationalement reconnu NMEA (National Marine Electronics Association).

Dans un système SeaTalk, chaque instrument peut être soit maître soit répétiteur dédié. Un instrument maître est directement raccordé à un capteur (ce dernier fournissant les données brutes) et transmet les données et les commandes aux autres appareils sur le réseau. Un instrument esclave - ou répétiteur- n'est pas connecté directement à un capteur mais répète l'information obtenue par les autres équipements sur le réseau SeaTalk.

# Fonctionnement autonome

En mode d'utilisation autonome, le Tridata ST60Plus n'est raccordé qu'aux capteurs appropriés et n'affiche pas l'information provenant d'autres instruments, pas plus qu'il ne leur en transmet.

⊕

# Télécommande

Lorsqu'il est raccordé au réseau SeaTalk, le Tridata ST60Plus peut être télécommandé par un clavier à distance SeaTalk, fournissant ainsi à distance, un accès instantané aux divers affichages.

# Options d'installation

Si vous ne souhaitez pas installer votre ST60Plus en applique, vous pouvez :

- L'encastrer à l'aide du kit d'encastrement fourni en option, composé d'un enjoliveur d'encastrement et de 4 vis de fixation.
- Le fixer sur un étrier.

# Liste de colisage

Au déballage du colis de votre instrument ST60Plus, assurez-vous de la présence de tous les éléments suivants :

Article 1 : Tridata ST60Plus équipé d'un enjoliveur standard pour installation en applique

⊕

- Article 2: Goujons de fixation (2)
- Article 3 : Ecrous à molette (2)
- Article 4: Joint
- Article 5 : Sonde de profondeur
- Article 6 : Sonde de vitesse, plus obturateur (non illustrée)
- Article 7 : Câble d'interconnexion SeaTalk
- Article 8 : Câble d'alimentation
- Article 9: Capot de protection
- Article 10 : Manuel Utilisateur, comprenant la carte de garantie et les gabarits de fixation

Des cosses plates de rechange sont également livrées pour la terminaison des câbles de capteur si ceux-ci doivent être raccourcis pour faciliter l'installation.

*Remarque : le colisage ci-dessus concerne le Tridata ST60Plus. Si un instrument est acquis séparément, les capteurs sonde et vitesse ne sont pas inclus.* 

#### Manuel utilisateur Tridata ST60Plus 9

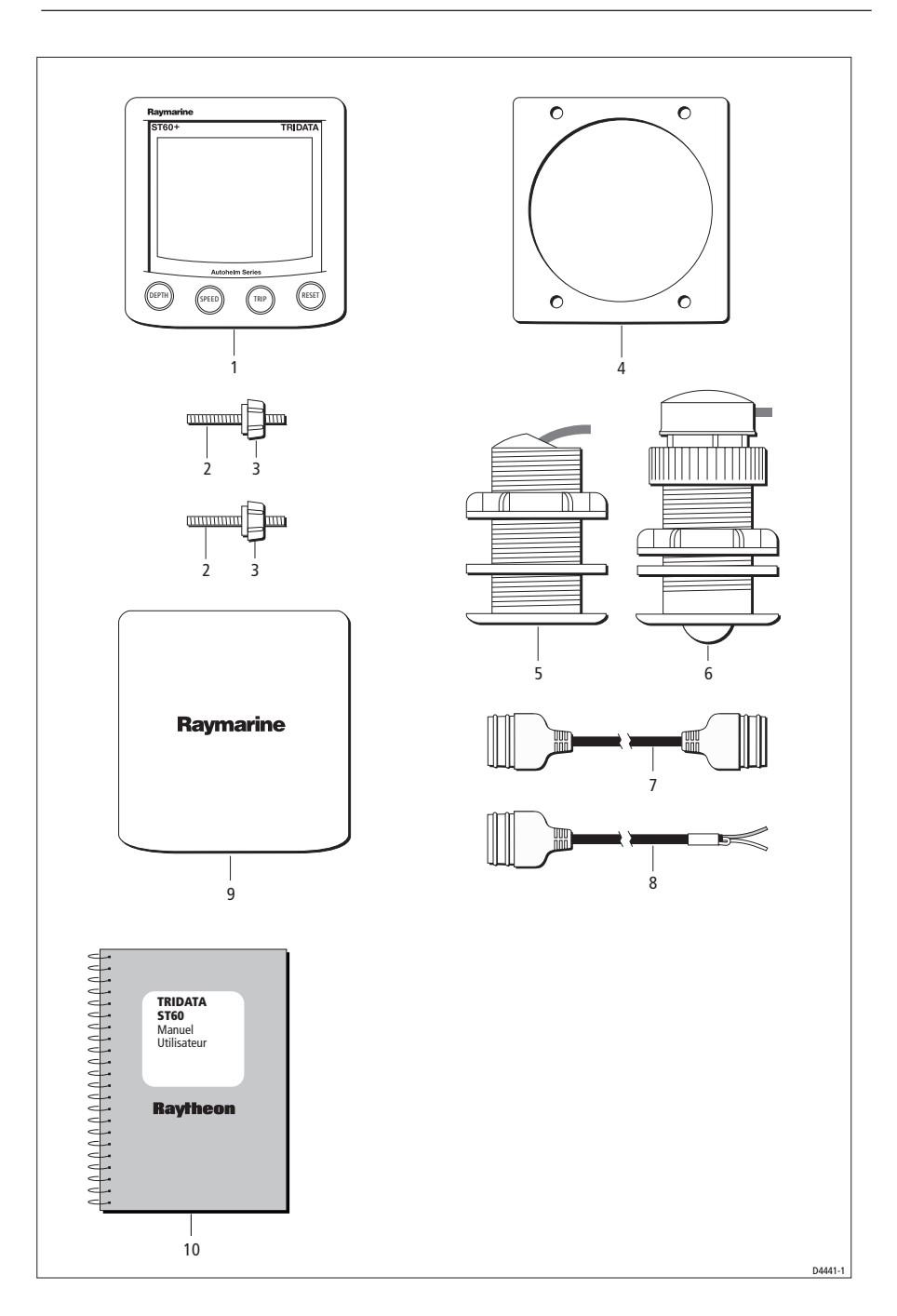

 $\bigoplus$ 

♦

 $\bigoplus$ 

 $\bigoplus$ 

 $\bigoplus$ 

 $\bigoplus$ 

# Chapitre 1 : Utilisation

# 1.1. Démarrage

Ce manuel décrit l'utilisation, l'entretien et l'installation de votre Tridata ST60Plus Raymarine.

⊕

# **Etalonnage**

Le Tridata ST60Plus est étalonné à ses réglages d'usine par défaut et doit donc après installation, être étalonné suivant la procédure décrite au Chapitre 4 avant la première utilisation, pour assurer un fonctionnement optimal sur votre bateau.

**N'UTILISEZ PAS l'instrument tant que vous n'avez pas effectué, avec succès, la procédure d'étalonnage.** 

# Information affichée

L'écran du Tridata ST60Plus est divisé en trois parties dont chacune affiche un type particulier d'information ainsi que le montre le schéma suivant.

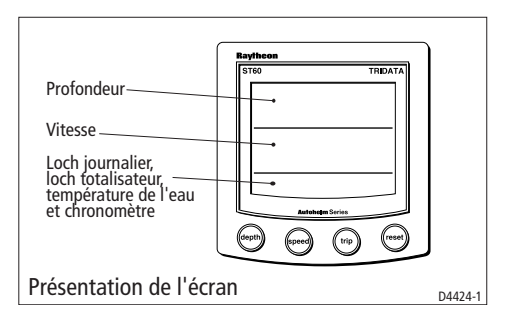

# 1.2. Utilisation normale

Utilisez les diagrammes contenus dans ce chapitre pour faire fonctionner votre Tridata ST60Plus. Les diagrammes permettent de :

- Utiliser la touche **Depth** (profondeur) pour afficher la profondeur en cours. Sur les instruments maîtres, cette touche donne également accès aux données de seuil d'alarme de profondeur, et vous permet de régler ces seuils d'alarme.
- Utiliser la touche **Speed** (vitesse) pour afficher la vitesse maximale, la vitesse moyenne et la vitesse corrigée (VMG) au près.

• Utiliser la touche **Trip** (trajet) pour afficher le loch journalier, le loch totalisateur, la température de l'eau et les informations horaires.

Sauf indication contraire, les pressions sur les touches doivent être brèves.

⊕

# Profondeur

Utilisez la touche depth, pour obtenir l'affichage souhaité, comme illustré dans le schéma «Utilisation de la touche depth». Les profondeurs s'affichent en mètres ou en pieds en fonction des choix opérés lors des réglages utilisateur (Cf. chapitre 4, Etalonnage).

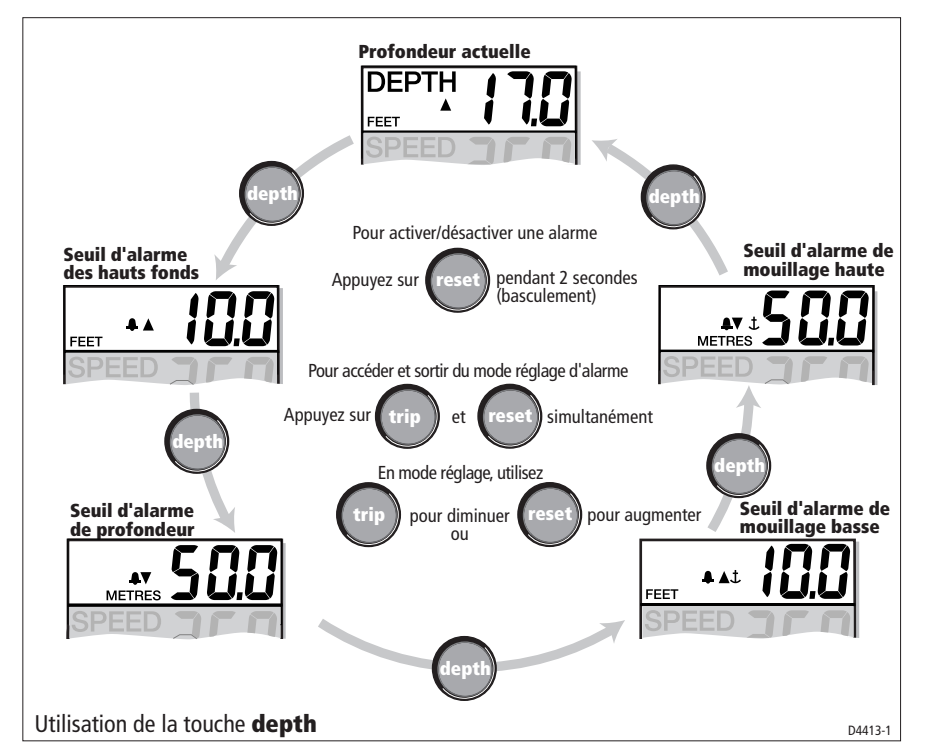

## Affichage de la profondeur actuelle

L'écran de profondeur actuelle affiche le titre DEPTH, les unités de profondeur sélectionnées et la mesure de la profondeur. Il affiche également un indicateur de tendance de la profondeur, une flèche vers le haut indiquant la remontée du fond et une flèche vers le bas indiquant une augmentation de la profondeur.

Si pour une raison quelconque, la donnée de profondeur est perdue, le titre DEPTH clignote au rythme d'une fois par seconde et la valeur de profondeur affichée sera la dernière lecture valide.

#### Affichage des seuils d'alarme de profondeur

On peut afficher les seuils d'alarme de profondeur si l'instrument fonctionne comme instrument maître. Chaque écran est identifié par la présence d'un symbole d'alarme accompagné d'une flèche pointée vers le haut pour une alarme de hauts-fonds ou d'une flèche pointée vers le bas pour une alarme de profondeur. Les alarmes de mouillage haute et basse sont identifiées par le symbole supplémentaire d'une ancre.

Vous pouvez activer et désactiver les seuils d'alarme individuels en appuyant sur la touche Reset pendant deux secondes, lorsque l'écran affiche le seuil d'alarme concerné.

Chaque seuil d'alarme s'affiche pendant 7 secondes et si aucune action n'est entreprise au cours de ce laps de temps, l'écran repasse en affichage de la profondeur actuelle.

#### Réglage des seuils d'alarme.

Pour régler les limites hautes et basses du seuil d'alarme, appuyez simultanément sur les touches trip et reset pour accéder au mode réglage, utilisez ensuite la touche **trip** (pour diminuer) ou la touche reset (pour augmenter) la valeur de seuil. Une fois cette valeur réglée, appuyez brièvement sur les touches trip et reset, pour sauvegarder ce réglage et sortir du mode réglage.

*Remarque : le réglage du seuil d'alarme de hauts-fonds peut être désactivé au cours de l'étalonnage. Lorsque le réglage est désactivé, vous ne pouvez pas accéder au mode réglage.* 

#### Vitesse

Utilisez la touche speed pour obtenir l'affichage souhaité, comme illustré dans le schéma «Utilisation de la touche speed». «. Les vitesses s'affichent en nœuds (KTS), en miles par heure (MPH) en kilomètres par heure (KMH) en fonction des choix opérés lors de l'Etalonnage utilisateur (Cf. chapitre 4, Etalonnage).

♠

La vitesse maximale, la vitesse moyenne et la vitesse corrigée au près s'affichent chacune pendant 7 secondes et si aucune action n'est entreprise au cours de ce laps de temps, l'écran revient en affichage de la vitesse du bateau.

⊕

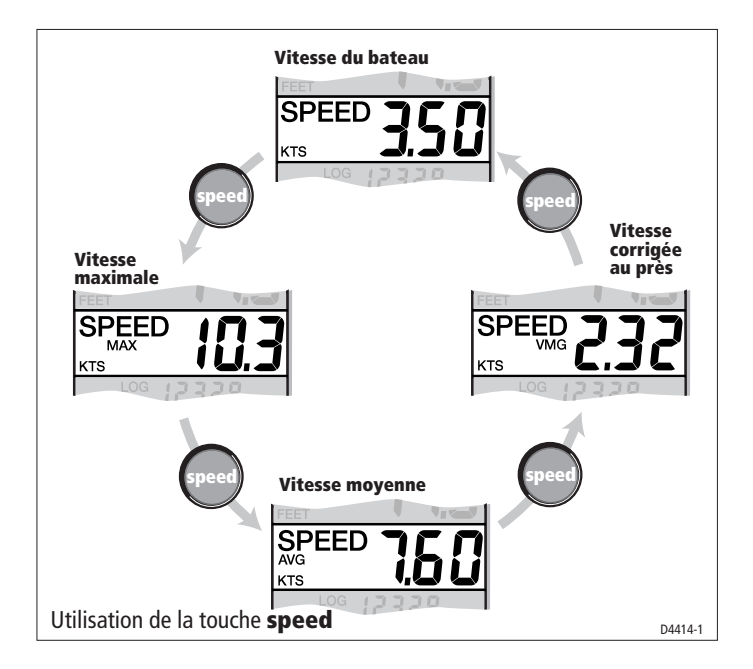

# Vitesse du bateau

Indique la vitesse actuelle et les unités de vitesse sélectionnées.

#### Vitesse maximale

L'écran affiche la vitesse maximale atteinte depuis la dernière réinitialisation.

La valeur de vitesse maximale est automatiquement réinitialisée à la mise sous tension. Si l'instrument fonctionne comme instrument maître, la vitesse maximale peut également être réinitialisée manuellement en appuyant pendant 2 secondes sur la touche reset.

#### Vitesse moyenne

L'écran affiche la vitesse moyenne depuis la dernière réinitialisation

La valeur de vitesse moyenne est automatiquement réinitialisée à la mise sous tension.

⊕

Si l'instrument fonctionne comme instrument maître, la vitesse moyenne peut également être réinitialisée manuellement en appuyant pendant 2 secondes sur la touche reset.

# Vitesse corrigée (au près)

La vitesse corrigée (VMG) est disponible si votre instrument fait partie du système SeaTalk auquel est également raccordé un anémomètre compatible SeaTalk.

## Trip

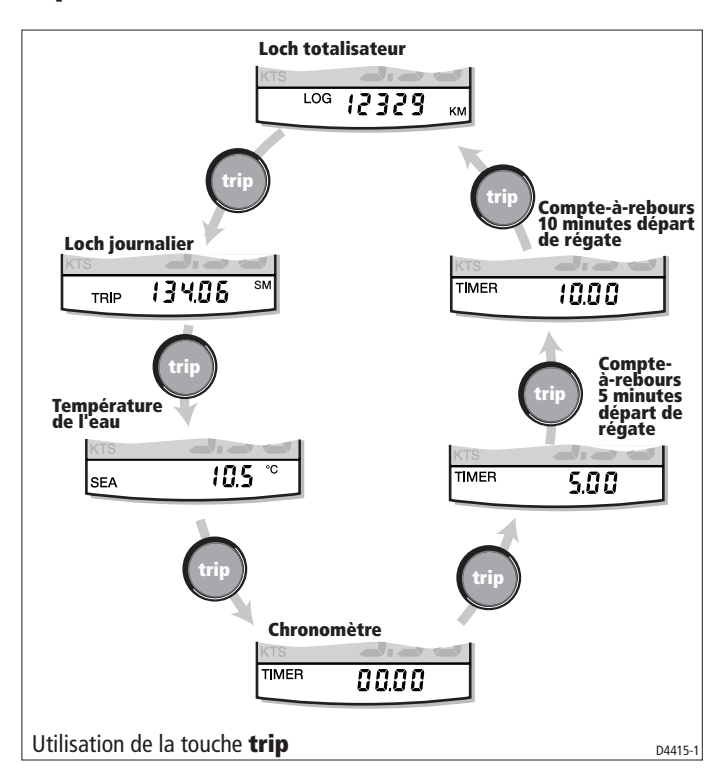

La touche **trip** permet d'afficher les données de loch totalisateur, de loch journalier, de température de l'eau et de chronométrage, ainsi que l'indique le schéma «Utilisation de la touche trip».

♠

#### Loch totalisateur

L'écran Loch affiche la distance totale parcourue par le bateau depuis l'installation de l'instrument.

⊕

#### Loch journalier

L'écran loch journalier affiche la distance parcourue depuis la dernière réinitialisation du loch journalier.

La valeur du loch journalier est automatiquement réinitialisée à la mise sous tension. Si l'instrument fonctionne comme instrument maître, la valeur du loch journalier peut également être réinitialisée en appuyant sur la touche **reset** pendant 3 secondes.

Température de l'eau

La température de l'eau s'affiche soit en degrés Celsius (°C) soit en degrés Fahrenheit (°F) suivant la sélection opérée lors de l'étalonnage (voir Chapitre 4, Etalonnage).

#### **Chronomètre**

Vous disposez de 3 chronomètres :

- Temps écoulé
- Départ de régate 5 minutes
- Départ de régate 10 minutes.

Ils sont exprimés soit en secondes (S) soit en minutes (M) en fonction de la valeur du temps affiché.

Utilisez la touche **trip** pour sélectionner le chronomètre voulu. (Cf. diagramme d'utilisation de la touche trip). Une fois le chronomètre sélectionné, appuyez sur la touche reset pour le lancer. Lorsqu'un chronomètre est lancé, le caractère de séparation (c'est-à-dire «.» ou «: ») clignote. Pour un chronométrage par étape, appuyez brièvement sur la touche reset. Pour couper et réinitialiser un chronomètre à la valeur de départ, appuyez sur la touche reset pendant une seconde.

Une fois qu'un chronométrage est lancé, vous pouvez quitter la page chronomètre et sélectionner l'écran de votre choix. Le chronomètre continue à tourner en tache de fond.

## Chronomètre de départ de régate

Si vous utilisez l'un des compte-à-rebours de départ de régate et que le vibreur sonore est activé, celui-ci émet :

- Un double bip à chaque minute
- 3 bips au début des 30 dernières secondes
- Un bip à chacune des 10 dernières secondes
- Un son continu pendant les deux dernières secondes avant le départ.

Le vibreur est activé ou désactivé lors de la procédure d'étalonnage (Cf. Chapitre 4, Etalonnage).

*Remarque : lorsque qu'un compte à rebours de départ de régate arrive à zéro, il commence immédiatement à chronométrer le temps de parcours.*

# 1.3. Alarmes

Des conditions de déclenchement d'alarme surviennent si :

- La profondeur est inférieure au seuil d'alarme de hauts-fonds ou au seuil d'alarme de mouillage haute
- La profondeur est supérieure au seuil d'alarme de mouillage basse
- La profondeur dépasse le seuil de profondeur.

Le déclenchement d'alarme est signalé par le vibreur d'alarme et par un symbole d'alarme (cloche) clignotant à l'écran. Les alarmes de hauts fonds ou de profondeur sont indiquées respectivement par des flèches pointées vers le haut ou vers le bas. Les alarmes de mouillage sont signalées par une ancre.

Lorsque l'instrument fonctionne comme instrument maître, vous pouvez vérifier les seuils d'alarme et les régler si nécessaire, ainsi que décrit dans la section «utilisation normale - profondeur». Si une alarme est désactivée, l'écran associé affiche le texte OFF.

# 1.4. Réglages d'écran.

## Eclairage

A la première mise sous tension de l'instrument, l'éclairage de l'écran est réglé à son niveau le plus faible (éclairage de courtoisie) pour permettre l'accès aux touches.

Pour régler le niveau de l'éclairage de l'écran :

⊕

- 1. Maintenez la touche **depth** enfoncée pendant 1 seconde environ, pour accéder au mode de réglage de l'éclairage
- 2. Vous disposez de quatre niveaux d'éclairage préréglés. Appuyez brièvement sur la touche **depth** pour faire défiler ces niveaux jusqu'à atteindre celui de votre choix.
- 3. Appuyez sur une touche quelconque pour quitter le mode d'éclairage de l'écran.

*Remarque : l'écran reviendra en fonctionnement normal si aucune touche n'est activée durant 7 secondes.* 

#### **Contraste**

Pour régler le niveau du contraste :

- 1. Maintenez la touche **depth** enfoncée pendant 2 secondes environ, pour accéder au mode de réglage du contraste.
- 2. Vous disposez de 4 niveaux de contraste préréglés. Appuyez brièvement sur la touche depth pour faire défiler ces niveaux jusqu'à atteindre une qualité d'affichage optimale.
- 3. Appuyez sur une touche quelconque pour quitter le mode de réglage du contraste.

*Remarque : l'écran reviendra en fonctionnement normal si aucune touche n'est activée durant 7 secondes.*

# 1.5 Télécommande

Lorsqu'il est raccordé à SeaTalk, le Tridata ST60Plus peut être télécommandé par un clavier déporté SeaTalk. La télécommande de l'instrument est indiquée par le texte REMOTE affiché à l'écran, pour indiquer que l'instrument est piloté par le clavier déporté.

Les explications relatives à l'utilisation de la télécommande sont contenues dans le manuel du Clavier déporté.

# Instruments Tridata ST60Plus / A22013P ou A22004P

⊕

# Extinction et mise en route du produit

A partir du moment ou l'appareil est alimenté, vous pouvez utiliser le bouton DEPTH pour éteindre ou mettre en route l'instrument comme suit :

• Pour éteindre l'instrument, maintenez le bouton DEPTH pendant environ 5 secondes. Un compte à rebours de 4 secondes est affiché jusqu'à l'extinction de l'appareil. Tenez le bouton DEPTH appuyé pendant cette période, pour éteindre l'instrument.

• Pour rallumer l'instrument, maintenez le bouton DEPTH pendant environ 1 seconde. Quand l'alimentation électrique est éteinte, aucun bouton de l'instrument (y compris DEPTH) n'a d'effet.

*Notes : Chaque fois l'alimentation de l'instrument est mise en route, l'instrument est mis dans son état initial et s'allume. Vous n'avez pas à utiliser le bouton DEPTH pour allumer l'instrument.*

# Fonctionnement avec un sondeur graphique type DSM300

L'information de profondeur est normalement obtenue à partir du capteur de Profondeur connecté à l'instrument Tridata ST60+. Cependant, quand l'instrument Tridata ST60+ est connecté à un système SeaTalk auquel un sondeur graphique compatible est aussi connecté, celui-ci fournit prioritairement l'information de profondeur. ♠

# Source de l'information vitesse

⊕

Les informations de vitesse sont obtenues à partir du capteur de vitesse, ou de la vitesse sur le fond (SOG). SOG est disponible si vous êtes connectés à un système SeaTalk auquel un GPS compatible est lui aussi connecté.

La source d'informations de vitesse (le capteur ou SOG) est choisie dans le menu de réglage Installateur (DEALER) :

Pour accéder au menu de réglage Installateur, maintenez les touches DEPTH et SPEED ensemble pendant environ 12 secondes, pour passer la première page du menu appuyez sur les touches TRIP et RESET.

Utilisez la touche DEPTH pour vous déplacer dans le menu d'une page à une autre et les touches TRIP ou RESET pour modifier les valeurs des paramètres.

#### Sélection de l'affichage de la vitesse sur le fond (SOG)

Utilisez ce menu pour sélectionner la source d'information pour l'affichage de la vitesse. Appuyer sur la touche TRIP ou RESET pour sélectionner (ON) ou non (OFF) la vitesse sur le fond comme source d'information de la vitesse.

Avec SOG sur OFF, l'information vitesse est obtenue à partir du capteur de vitesse. C'est le réglage recommandé si vous êtes équipé d'un capteur de vitesse.

Avec SOG sur ON, l'information vitesse est obtenue à partir de la vitesse sur le fond (SOG) du GPS.

# Chapitre 2 : Entretien et Recherche de pannes

⊕

# 2.1. Entretien

# Instrument

Certaines conditions atmosphériques peuvent provoquer l'apparition de condensation sur la vitre de l'appareil. Ce dernier n'en sera pas endommagé. Il suffit pour remédier à ce problème de régler l'éclairage au niveau le plus élevé.

# Capteurs

Reportez-vous aux manuels d'installation et d'utilisation livrés avec les capteurs.

# Câblage

Vérifiez le bon état des câbles. Ils ne doivent pas présenter de traces de ragage, de sectionnement ou de crénelure. Si nécessaire, remplacez-les et refixez-les fermement.

# Service après-vente

Les équipements Raymarine doivent être réparés uniquement par des techniciens agréés Raymarine.. Il n'existe aucune pièce adaptable, ni aucun élément pouvant être réparé par l'utilisateur lui-même pour votre ST60Plus.

N'hésitez pas à prendre contact avec le Service Après-vente Raymarine ou avec votre distributeur pour tout problème ou toute question relative à l'installation.

# 2.2. Recherche de pannes

# Procédures préliminaires

#### Conformité électromagnétique

⊕

Tous les équipements et accessoires Raymarine sont conformes aux normes les plus sévères de l'industrie nautique pour l'utilisation en navigation de plaisance, et en particulier aux normes de compatibilité électromagnétique (EMC).

Cependant des modifications de l'environnement électronique peuvent affecter de façon considérable le fonctionnement de votre appareil ST60Plus. Les exemples types de telles modifications sont :

L'installation ou le déplacement d'un équipement électrique à bord de votre bateau

la proximité d'autres bateaux ou d'un émetteur côtier de signaux radio.

En cas de problème, commencez par vérifier la conformité électromagnétique (Cf. Chapitre 3, installation), avant de chercher ailleurs les causes du problème.

## Avant de partir en mer

Avant de partir en mer, vérifiez toujours l'installation pour vous assurer qu'elle n'est pas affectée par des transmissions radio, le démarrage du moteur, etc.

Sur certaines installations, il se peut qu'il soit impossible d'empêcher les parasites externes. Bien que ceux-ci n'endommagent pas vos instruments, ils peuvent provoquer des réinitialisations indésirables ou un dysfonctionnement provisoire.

Nous vous remercions de toujours signaler les problèmes de compatibilité électromagnétique à votre distributeur Raymarine. Cette remontée des informations contribue à l'amélioration constante de nos produits.

# Identification de pannes

Tous les produits Raymarine sont soumis à des tests qualité draconiens et à des vérifications exhaustives avant emballage et expédition. Cependant, en cas de panne, reportez-vous au tableau ci-dessous pour identifier la panne et remédier au problème.

◈

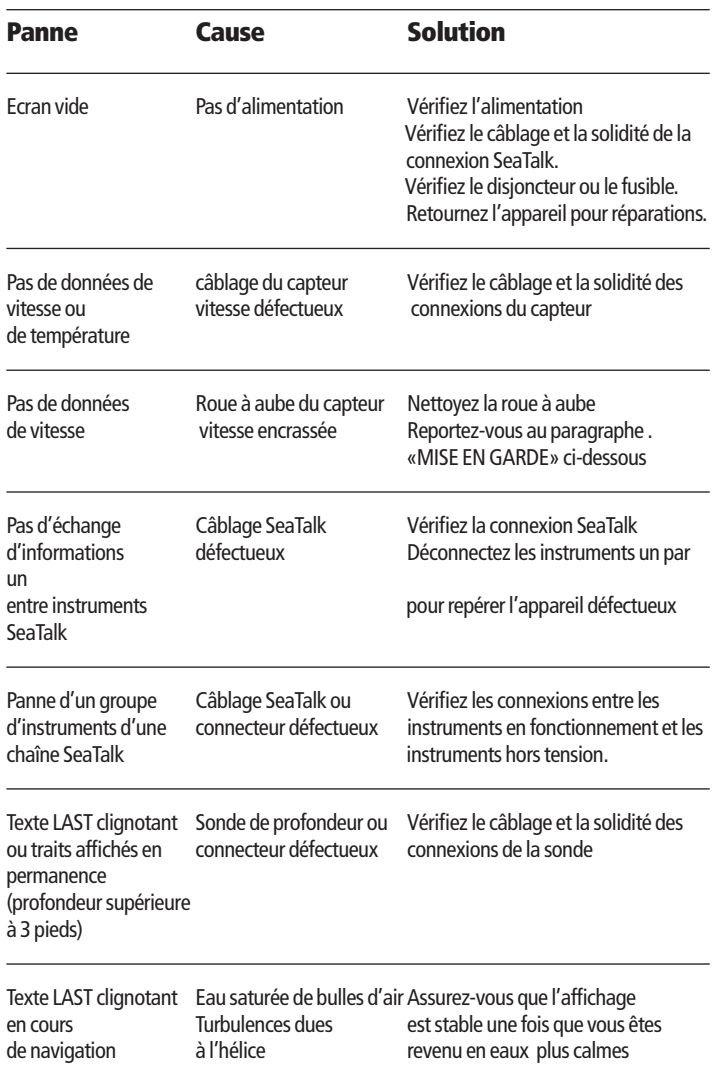

⊕

₩

#### **MISE EN GARDE**

**Si vous devez ôter le capteur de vitesse, assurez-vous d'avoir l'obturateur de passe coque à portée de main et mettez-le à la place du capteur immédiatement après avoir ôté celui-ci, pour prévenir toute entrée d'eau excessive.** 

◈

**Si vous n'arrivez pas à résoudre un problème, contactez le service après-vente Raymarine ou votre distributeur national.** 

# Chapitre 3 : Installation

Ce chapitre décrit l'installation de votre Tridata ST60Plus et des capteurs de vitesse et de profondeur. Les capteurs sont situés dans la coque du bateau et raccordés à l'arrière de l'appareil. Le type de capteur dépend du type de coque sur laquelle ils sont installés.

◈

# 3.1. Préparation de l'installation

Avant d'entreprendre l'installation, prenez le temps de choisir l'endroit le mieux approprié pour les capteurs et l'instrument, de sorte à respecter les exigences relatives à l'emplacement et à la conformité électromagnétique.

# Exigences relatives à l'emplacement

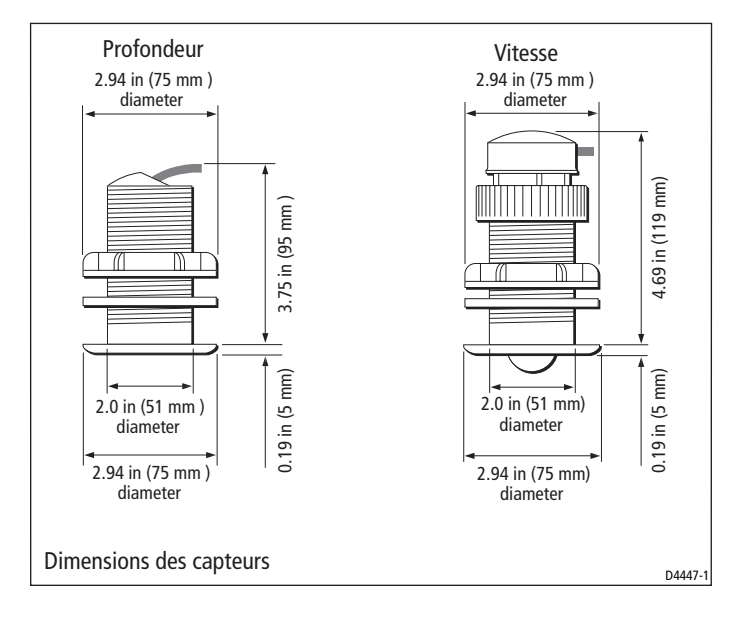

## Capteurs

⊕

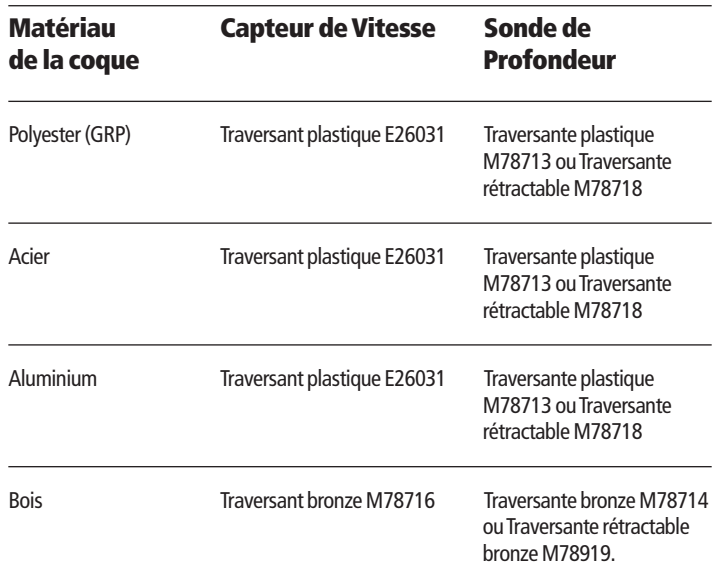

Les capteurs en fonctions du types de coques sont les suivants :

◈

D'autres types de capteurs sont également disponibles pour des applications spécifiques. Pour plus d'informations, contactez votre Installateur Raymarine.

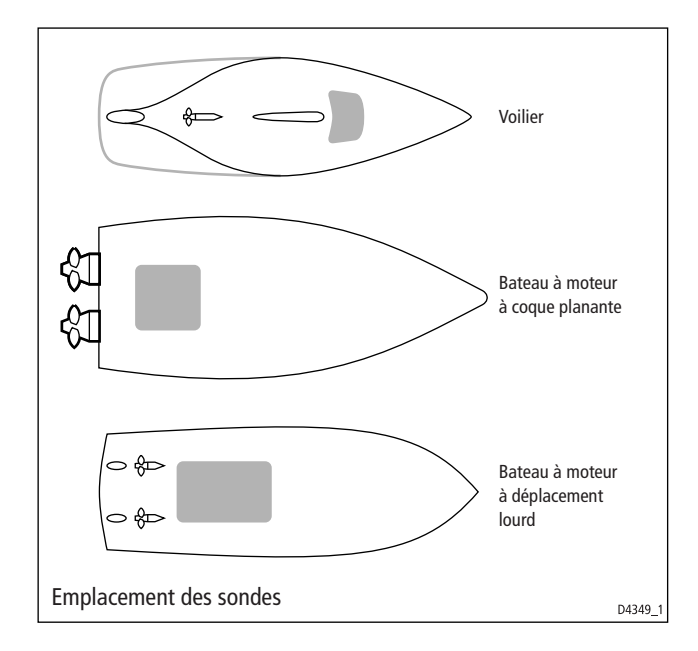

₩

Pour des lectures précises de la vitesse et de la profondeur, les capteurs doivent être installés à un emplacement de la coque où l'écoulement de l'eau est laminaire et non turbulent ce qui correspond aux zones ombrées sur le schéma ci-dessous.

Le capteur doit également :

- Etre en avant des hélices (10 % de la longueur à la flottaison au minimum) Etre à au moins 150 mm (6')de la quille (idéalement en avant de la quille sur un voilier)
- Etre aussi près que possible de l'axe longitudinal du bateau
- Ne pas être perturbé par d'autres passe-coques ou des éléments saillants
- Avoir suffisamment d'espace libre à l'intérieur de la coque pour serrer l'écrou

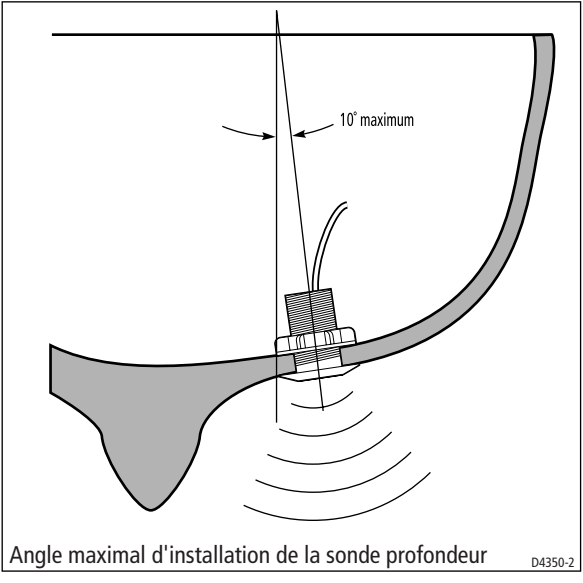

• Disposer d'un écartement de 100 mm pour permettre de le retirer.

En plus de ces conditions ci-dessus, la sonde de profondeur doit être installée selon un angle maximum de 10° par rapport à la verticale, vers l'avant, l'arrière, et le travers du bateau.

♠

# **Instrument**

**MISE EN GARDE :** 

**La présence de moisissure à l'arrière de l'appareil peut engendrer des dysfonctionnements soit par pénétration dans l'appareil par le trou d'aération, soit par contact avec les connecteurs électriques.** 

⊕

Les instruments ST60Plus peuvent être installés sous ou sur le pont, pourvu que l'arrière de l'appareil soit protégé de tout contact avec l'eau.

Chaque instrument doit être également positionné à un endroit où :

- Il peut être lu aisément par le barreur,
- Il est protégé de tout dommage physique
- Il est à au moins 230 mm d'un compas
- Il est à au moins 500 mm d'un émetteur-récepteur radio.
- Il y a suffisamment d'espace à l'arrière pour permettre l'installation et l'entretien.

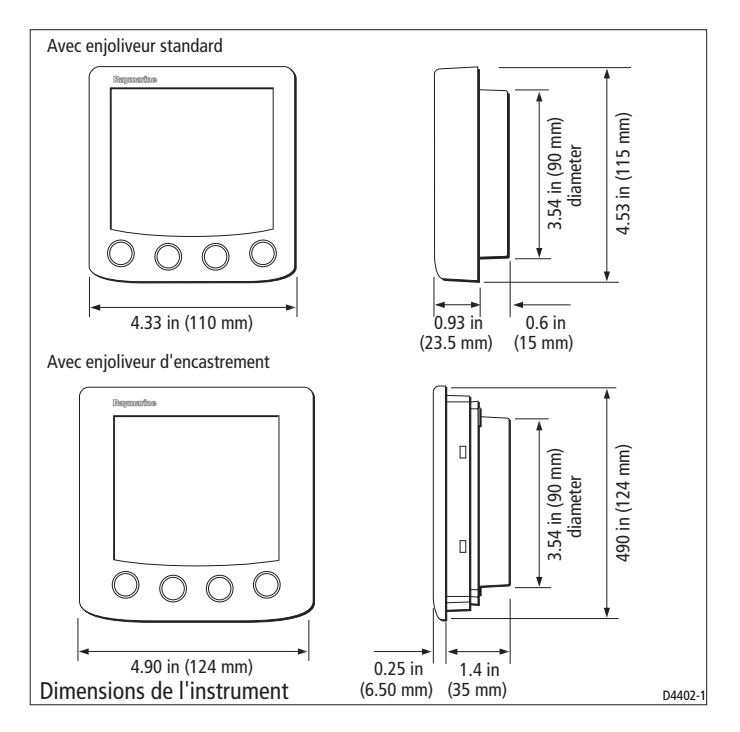

# Compatibilité électromagnétique

Tous les instruments ST60Plus respectent les normes de compatibilité électromagnétique (EMC), mais il est indispensable de respecter les procédures d'installation pour ne pas compromettre les performances EMC de l'appareil

Pour éviter tout problème lors de l'utilisation :

Tous les instruments ST60Plus et les câbles connectés à ceux-ci doivent être :

- A au moins 1 mètre de tout équipement de transmission ou de câbles porteurs de signaux radios, par exemple d'émetteurs/récepteurs, câbles et antennes VHF. Dans le cas d'émetteurs/récepteurs BLU, la distance doit être portée à 2 mètres.
- A plus de 2 mètres de la trajectoire d'une onde radar. On considère en général que les ondes radars se propagent selon un secteur couvrant 20 degrés au-dessus et en dessous de l'axe de l'émetteur.
- L'appareil doit être alimenté par une batterie distincte de celle utilisée pour le démarrage du moteur. Une baisse de tension en dessous de 10 V dans l'alimentation électrique de nos produits peut provoquer la réinitialisation de l'appareil. Ceci ne l'endommagera pas, mais peut provoquer la perte de nombreuses informations et modifier le mode d'utilisation.
- Il est impératif d'utiliser des câbles d'origine Raymarine. Couper et raccorder ces câbles peut compromettre les qualités de compatibilité électromagnétique. Une telle manipulation est donc déconseillée, sauf si elle est explicitement autorisée et détaillée dans le présent manuel.
- Si une ferrite antiparasite est installée à l'extrémité d'un câble, il ne faut pas la retirer. Si celle-ci doit être enlevée au cours de l'installation, elle doit être réinstallée dans la même position.

# 3.2. Procédures

Comme il n'est pas possible de décrire toutes les procédures correspondant à tous les types d'installation possibles, les procédures indiquées ici décrivent les exigences de base pour l'installation des capteurs de vitesse et de profondeur et du Tridata ST60Plus. Adaptez ces procédures en fonction de vos exigences propres.

#### **MISE EN GARDE :**

**Si vous devez procéder à des découpes (par exemple pour le passage de câble ou l'installation de l'instrument) assurez-vous que ces découpes ne fragiliseront pas des éléments structurels du bateau.** 

⊕

# Déballage

Déballez votre ST60Plus et vérifiez que tous les articles listés dans l'introduction sont bien présents dans le colis.

Chaque instrument ST60Plus est livré avec un enjoliveur standard pour une installation en applique. Des kits d'installation en option sont disponibles pour un montage encastré et pour une installation sur étrier. Si vous avez commandé l'option d'installation encastrée, un enjoliveur d'encastrement et quatre vis de fixation sont également livrés.

# Installation de l'instrument

Le Tridata ST60Plus peut être installé selon l'une des différentes options d'installation.

- Montage en applique. Epaisseur d'environ 25 mm
- Montage encastré. Epaisseur d'environ 6 mm
- Montage sur étrier.

Les instruments ST60Plus peuvent également être installés derrière un tableau de bord avec juste le cadran et les touches de l'instrument visibles.

#### Montage en applique

Pour installer votre ST60Plus en applique (Cf. Schéma Installation en applique)

- 1. Assurez-vous que:
- l'emplacement choisi est propre, lisse et plat,
- qu'il y a suffisamment d'espace derrière l'emplacement pour recevoir l'arrière de l'instrument et les connecteurs.
- 2. Appliquez le gabarit de montage en applique (situé en fin de manuel) à l'emplacement choisi et repérez les centres des goujons de fixation (1) et de l'ouverture (3) qui recevra le boîtier arrière de l'instrument.

3. Percez les deux trous des goujons de fixation de 5 mm,

⊕

- 4. Découpez le trou d'encastrement (3) puis ôtez le gabarit.
- 5. Retirez le film de protection du joint autocollant (4) puis collez le joint en position à l'arrière de l'appareil.
- 6. Vissez les deux goujons de fixation dans les trous taraudés à l'arrière de l'instrument.
- 7. Installez l'instrument assemblé, goujons face avant et joint d'étanchéité, sur le tableau. Fixez le tout par l'arrière à l'aide des écrous moletés (5).

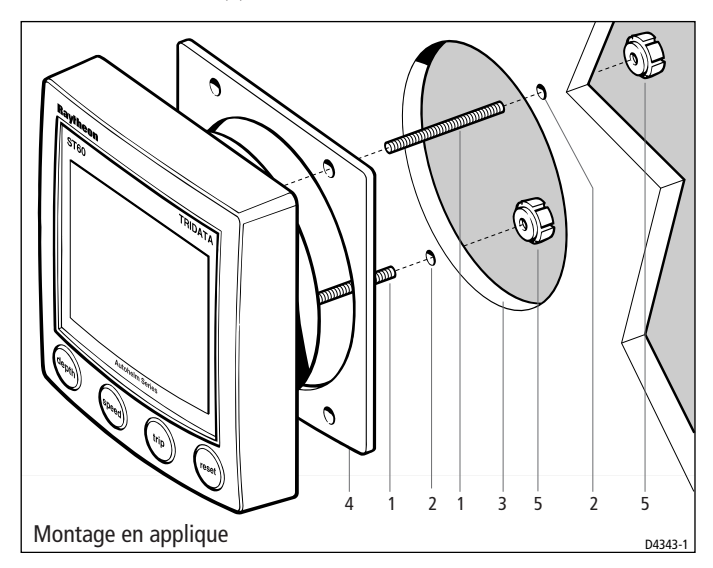

#### Montage encastré

Le kit de montage encastré utilise un enjoliveur d'encastrement pour réduire l'épaisseur de l'instrument à environ 6 mm en saillie du tableau.

#### Montage de l'enjoliveur d'encastrement

Pour encastrer votre instrument ST60Plus, vous devez d'abord remplacer l'enjoliveur standard par l'enjoliveur d'encastrement comme suit :

- 1. Maintenez l'instrument à deux mains avec l'écran dirigé vers vous,
- 2. Séparez avec précaution l'enjoliveur standard de l'instrument en appuyant doucement avec vos pouces sur le haut de l'écran. Retenez le clavier en caoutchouc qui est libre lorsqu'on enlève le cadre.

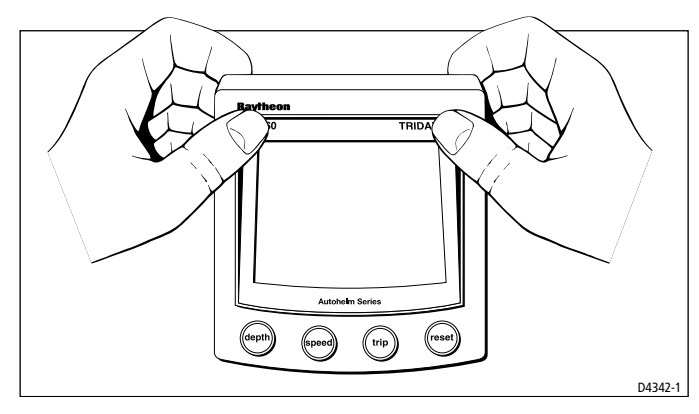

◈

- 3. En vous reportant au schéma «Installation de l'enjoliveur d'encastrement» posez l'instrument sur une surface plane face vers le haut et replacez le clavier en caoutchouc (7) en position autour de l'écran (de sorte que chaque touche soit située sur la touche associée de l'instrument).
- 4. Positionnez l'enjoliveur (8) sur l'instrument de sorte que les touches en caoutchouc soient positionnées correctement dans les trous du cadre.

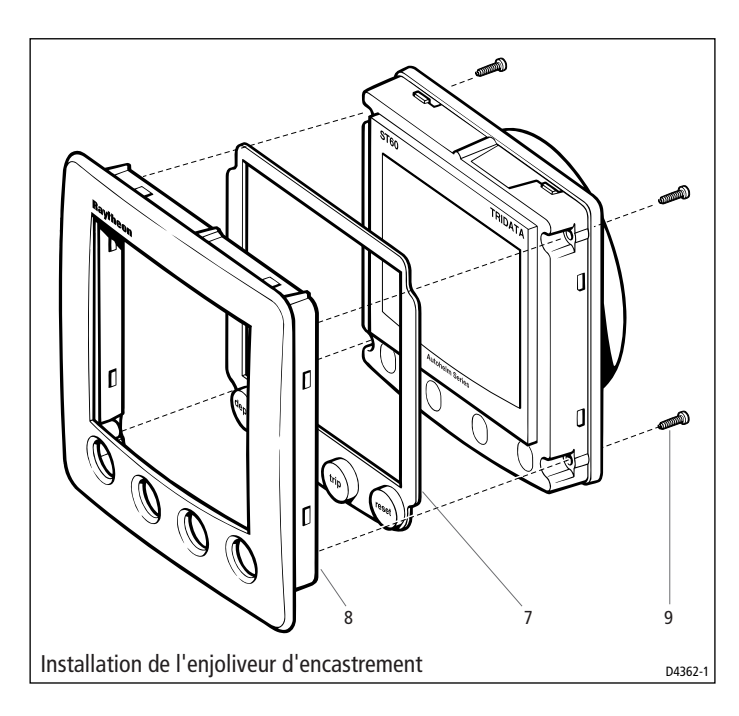

#### **MISE EN GARDE :**

**N'utilisez que des vis de taille appropriée pour fixer l'enjoliveur à l'instrument. L'utilisation de vis d'une taille incorrecte pourrait endommager à la fois à l'instrument et l'enjoliveur.** 

⊕

5. Utilisez les quatre vis auto-taraudeuses (9) fournies, assemblez l'instrument et l'enjoliveur. Introduisez les vis par l'arrière de l'appareil et serrez les suffisamment pour assembler l'instrument et l'enjoliveur. NE SERREZ PAS LES VIS TROP FORTEMENT.

#### Procédure d'encastrement

Encastrez votre instrument (Cf. Schéma encastrement) comme suit :

- 1. Assemblez l'instrument ST60Plus et l'enjoliveur comme décrit dans «Montage de l'enjoliveur d'encastrement
- 2. Assurez-vous que :
- l'épaisseur du panneau sur lequel vous souhaitez installer l'instrument soit comprise entre 3 et 20 mm,
- l'emplacement choisi est propre, liste et plat,
- il y a suffisamment d'espace libre derrière cet emplacement pour faire recevoir l'arrière de l'appareil et les connecteurs,

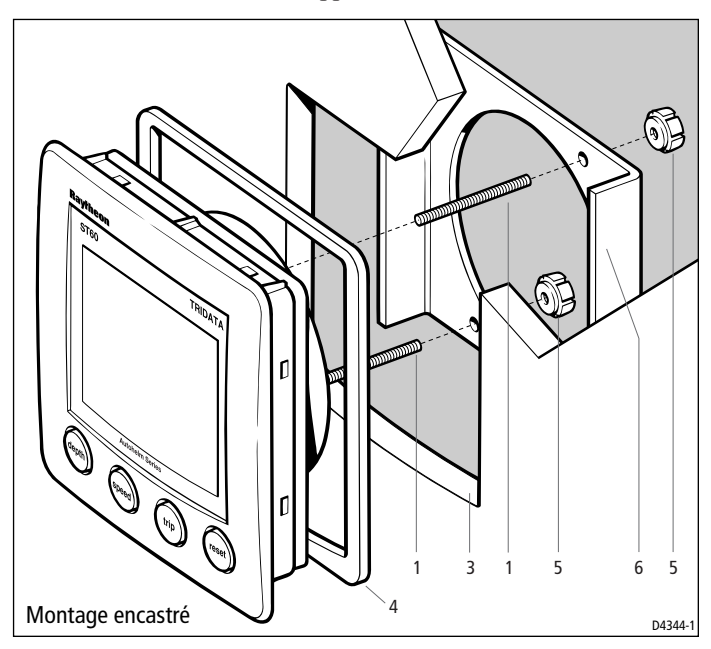

⊕

3. Appliquez le gabarit d'encastrement (livré en fin de manuel) à l'emplacement voulu et tracez l'ouverture dans laquelle l'instrument et l'enjoliveur s'inséreront.

⊕

- 4. Découpez l'ouverture (3) pour l'instrument et l'enjoliveur. Otez le gabarit.
- 5. Otez le film de protection du joint autocollant (4) puis collez le joint en position sur l'arrière du cadre.
- 6. Vissez les deux goujons de fixation (1) dans les trous taraudés à l'arrière de l'instrument.
- 7. Installez l'instrument assemblé, les goujons, le cadre et le joint dans le panneau.
- 8. Placez l'étrier en C sur les goujons de fixation et fixez l'ensemble au panneau à l'aide des écrous moletés (5).

#### Montage sur étrier

Un kit de montage sur étrier (Réf. E25009) vous permet d'installer votre ST60Plus dans des endroits où d'autres formes d'installation sont peu pratiques. Bien que ceci offre une alternative utile pour installer votre instrument, elle ne convient que dans des endroits où l'instrument ne sera pas exposé à l'eau.

Pour installer votre ST60Plus sur étrier :

- 1. A l'aide des deux vis à tête fraisée (1) fournies, fixez l'étrier (2) sur la surface voulue.
- 2. Faîtes cheminer les câbles vers l'instrument au travers du cache arrière de l'appareil et raccordez-les à l'instrument comme indiqué dans «Raccordement de l'instrument».
- 3. A l'aide des deux vis de 4 mm, fixez le cache arrière sur l'instrument.
- 4. Fixez l'ensemble instrument et cache arrière sur l'étrier à l'aide des deux vis moletées.

## Installation des capteurs

Le Tridata ST60Plus est livré avec les capteurs traversants appropriés pour la vitesse et la profondeur.

Chaque capteur est livré avec des instructions détaillées d'installation et d'entretien. Avant de procéder à l'installation d'un capteur, lisez attentivement ces instructions ainsi que la rubrique «choix de

l'emplacement» pour les capteurs, développée dans ce chapitre.

Une fois toutes les contraintes d'installation remplies, installez chaque capteur suivant les instructions d'installation spécifiques.

# Cheminement du câble de capteur

Chaque type de capteur est livré avec un câble de 14 m (45") doté de cosse plates pour le raccordement au Tridata ST60Plus. Le cheminement du câble dépendra de l'emplacement du capteur et de l'instrument. Suivez les instructions ci-après :

• Si le câble doit traverser le pont, utilisez toujours un passe-fil approprié,

Lors du passage des câbles dans des trous, utilisez toujours des passe-fils pour éviter tout ragage.

- Fixez les câbles longs de sorte qu'ils ne constituent pas un risque
- Ne faites pas passer les câbles dans les fonds, Si possible, faîtes cheminer les câbles à bonne distance de sources de lumière fluorescente, de moteurs, de radio-émetteurs, car ils pourraient provoquer des interférences.
- Il peut s'avérer nécessaire d'ôter les connecteurs à cosse plate du câble du capteur pour faciliter l'installation, notamment s'il faut faire passer le câble au travers d'ouvertures étroites. Des cosses plates supplémentaires sont livrées d'origine pour remplacer celles que vous enlèverez lors du passage du câble. Pour s'assurer que la connexion est sûre lorsque vous montez les cosses plates sur le câble, repliez les brins du câble comme indiqué dans le schéma cidessous avant d'insérer le câble dans la cosse. Assurez-vous que les fils dénudés ne dépassent de l'arrière de l'isolant de la cosse.

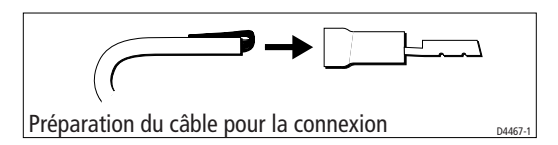

Faîtes cheminer le câble du capteur au Tridata ST60Plus en respectant les instructions ci-dessus,.

# Raccordement de l'instrument

#### Types de connexion

Le Tridata ST60Plus peut être raccordé :

- Soit comme instrument autonome, maître raccordé directement à un capteur de vitesse et/ou à une sonde de profondeur,
- soit comme répétiteur SeaTalk,
- Les instruments raccordés au réseau SeaTalk sont directement alimentés par le bus SeaTalk et n'ont pas besoin d'une alimentation séparée. Lorsqu'un système SeaTalk comprend un pilote automatique, l'alimentation du système est fournie par le pilote automatique.

Toute une gamme de rallonges de câbles SeaTalk Raymarine est disponible pour raccorder des instruments séparés. Ces câbles sont fournis avec une prise SeaTalk à chaque extrémité. Une boîte de jonction peut être utilisée pour relier les câbles.

#### Connexions du signal

Procédez aux connexions nécessaires sur votre instrument ST60Plus (Cf. schéma Connexion au Tridata ST60Plus).

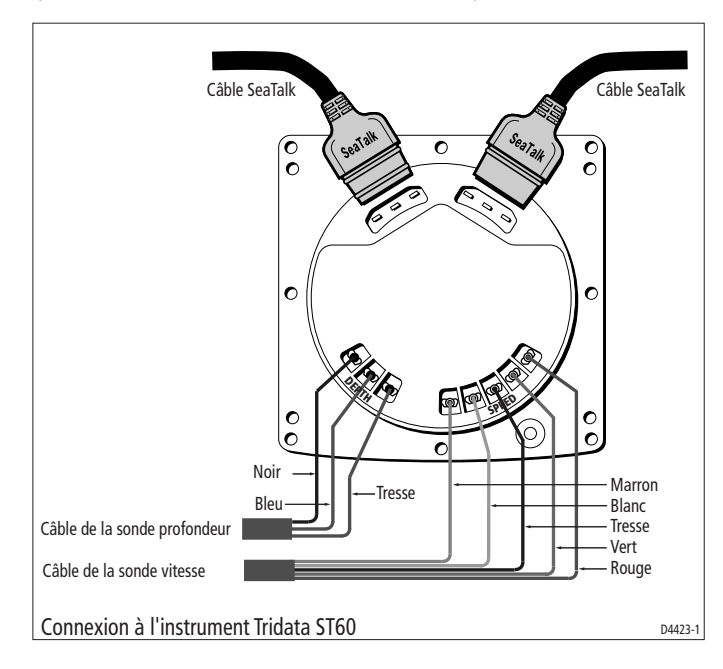

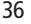

# Connexions de l'alimentation

⊕

#### Systèmes SeaTalk

**MISE EN GARDE** 

**Lorsque des instruments sont raccordés au réseau SeaTalk, assurez-vous que l'alimentation du câble SeaTalk 12 V est protégée par un fusible 5A.** 

Les systèmes étendus comprenant un grand nombre d'instruments sur le bus SeaTalk peuvent nécessiter d'être raccordés à l'alimentation à chaque extrémité du système (connexion en anneau) pour garantir une tension suffisante sur tout le système.

Cette contrainte dépend de la longueur totale du câble et du nombre total d'instruments du système, selon le tableau ci-dessous :

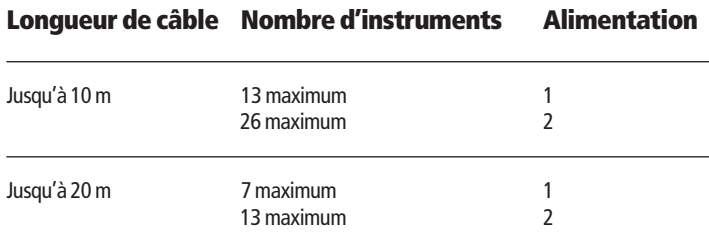

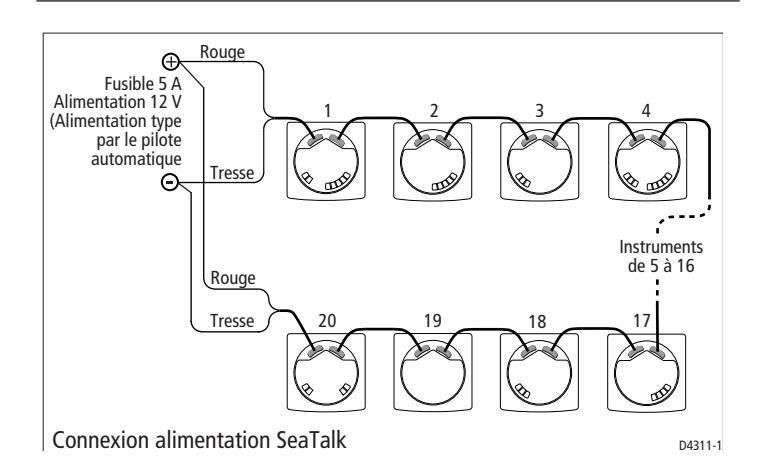

Tridata\_1.indd 37 37 37 3906/2008, 11:03

#### Instruments autonomes

⊕

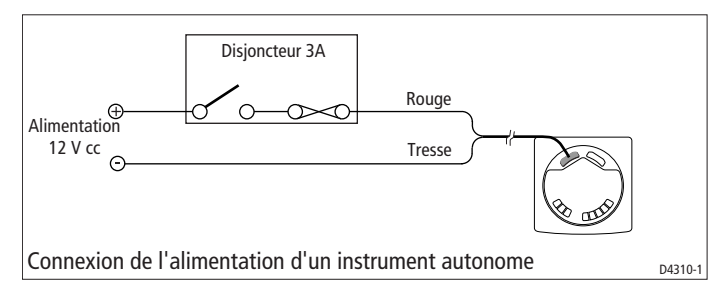

Les instruments autonomes ne sont pas raccordés au réseau SeaTalk et doivent de fait être raccordés à une autre source d'alimentation 12 V. Les câbles d'alimentation sont disponibles en longueur de 2 et de 9 mètres.

Pour installer un câble d'alimentation :

- 1. Faîtes cheminer le câble de l'instrument vers une source d'alimentation 12 V CC appropriée.
- 2. Si le câble n'a pas déjà été ajusté à l'extrémité d'alimentation : a. Coupez le câble à la longueur voulue et dénudez le câble sur une longueur suffisante. b. Coupez et isolez le câble jaune.
- 3. Raccordez le blindage à la borne 0 V de l'alimentation.
- 4. Raccordez le câble rouge par un disjoncteur 3A à la borne +12 V de l'alimentation.

# Chapitre 4 - Etalonnage

# 4.1. Introduction

Le Tridata ST60Plus est paramétré avec des réglages par défaut programmés en usine. Pour optimiser les performances de l'instrument à bord, il faut effectuer les procédures d'étalonnage décrites dans ce chapitre immédiatement après avoir procédé à l'installation et avant d'utiliser l'instrument en mer.

Autant que possible, nous avons présenté ces procédures d'étalonnage sous forme de schéma pour indiquer la séquence de touches et les écrans en résultant. Les instructions de réglage sont indiquées autant que de besoin.

# Affichage de la vitesse

L'une des raisons de l'étalonnage est de s'assurer que l'affichage de la vitesse sur l'instrument est bien conforme à la vitesse réelle du bateau.

Dans Etalonnage Utilisateur - Vitesse, vous pouvez :

⊕

- Régler automatiquement l'affichage de la vitesse à l'identique de la vitesse sur le fond (SOG) (si vous disposez des données SOG),
- Appliquer manuellement un facteur d'étalonnage pour régler la vitesse affichée sur la valeur voulue.

Si aucune des méthodes ci-dessus ne convient, effectuez un parcours d'étalonnage sur une distance mesurée, pour permettre à l'instrument de calculer le facteur d'étalonnage correct. La description de cette procédure est décrite dans le paragraphe Etalonnage intermédiaire.

# 4.2. Etalonnage utilisateur

Les procédures d'étalonnage utilisateur vous permettent de :

- Définir les unités voulues pour l'affichage de la profondeur
- Définir l'offset de quille pour la profondeur, c'est-à-dire déterminer si la mesure de la profondeur est indiquée depuis le talon de quille ou depuis la ligne de flottaison.
- Verrouiller l'alarme de hauts-fonds
- Définir les unités voulues pour l'affichage de la vitesse
- Définir la résolution de la vitesse.

• Sélectionner les unités de distance du loch.

⊕

- Choisir d'étalonner l'affichage de la vitesse sur la vitesse fond (SOG) ou d'appliquer manuellement un facteur d'étalonnage pour obtenir une vitesse surface correcte.
- Sélectionner les unités de température
- Procéder à l'étalonnage pour obtenir un affichage correct de la température
- Activer ou désactiver le vibreur d'alarme des chronomètres.

Les fonctions vitesse et profondeur suivent des procédures différentes d'étalonnage utilisateur. Pour effectuer l'une ou l'autre de ces procédures :

- 1. Allumez le Tridata ST60Plus
- 2. Appuyez sur les touches **depth** et **speed** pendant environ 2 secondes de sorte que s'affiche l'écran d'accès à l'étalonnage utilisateur
- 3. Effectuez les procédures d'étalonnage utilisateur pour la vitesse et la profondeur.

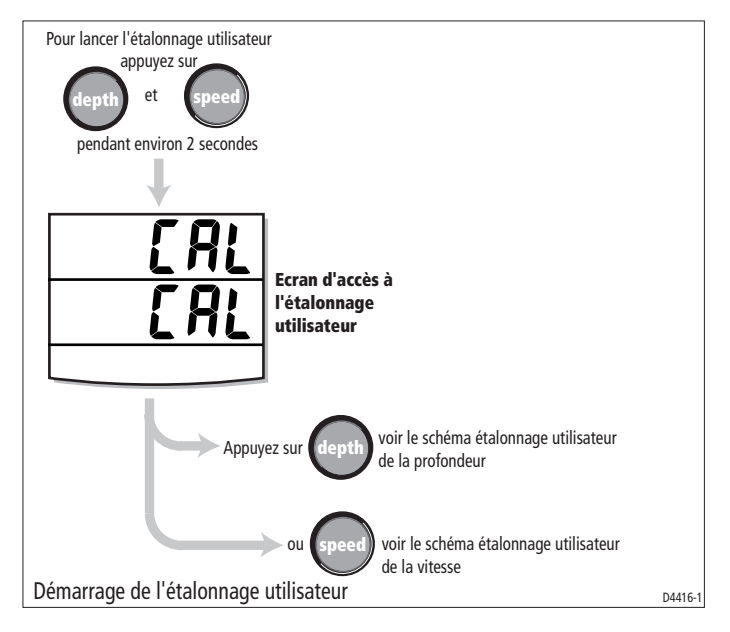

# Profondeur

Pour étalonner les fonctions profondeur :

↔

- 1. Une fois l'écran d'étalonnage utilisateur affiché, appuyez sur la touche depth
- 2. En vous reportant au schéma Etalonnage Utilisateur Profondeur, effectuez la procédure d'étalonnage. A l'aide de la touche depth faîtes dérouler les écrans et à l'aide des touches **trip** et reset réglez les valeurs correspondant à chaque écran.

# Unités de profondeur

Vous pouvez choisir entre les mesures en pieds (FEET) ou en mètres (METRES).

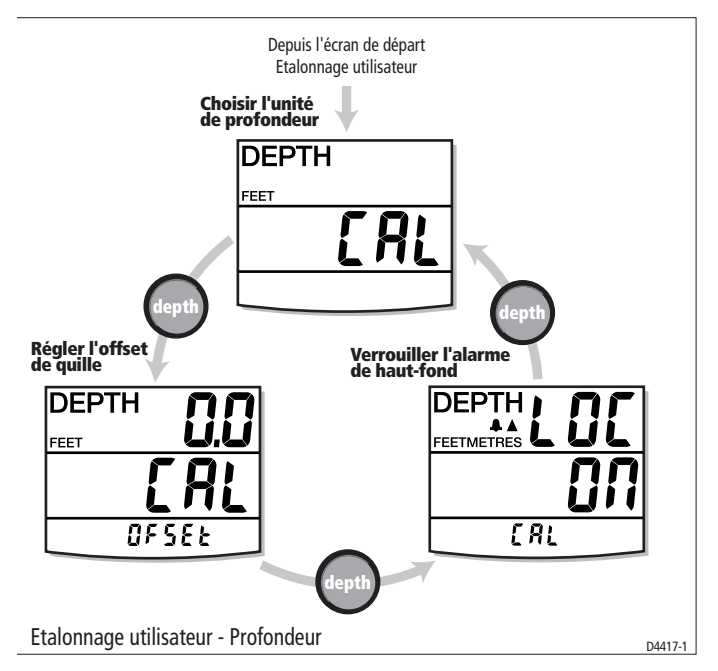

# Offset de quille

**MISE EN GARDE.** 

**Un mauvais paramétrage d'offset de quille peut engendrer l'affichage d'informations de profondeur erronées avec les risques d'échouement qui en découlent.** 

♠

Les profondeurs sont mesurées depuis la sonde jusqu'au fond de la mer. Cependant vous pouvez utiliser l'écran d'offset de quille pour appliquer des compensations à cette mesure, de manière à ce que la profondeur affichée représente soit la hauteur d'eau sous la quille soit la hauteur d'eau depuis la ligne de flottaison. Pour ce faire, vous devez connaître la distance verticale entre la position de la sonde et :

⊕

- Le talon de quille
- La ligne de flottaison.

Utilisez les touches trip (pour diminuer) et reset (pour augmenter) la valeur d'offset de quille.

- Si vous souhaitez afficher la profondeur sous la sonde, réglez la valeur sur 0.0.
- Si vous souhaitez afficher la profondeur depuis la ligne de flottaison, réglez l'affichage jusqu'à ce qu'une valeur positive d'offset de quille apparaisse.
- Si vous souhaitez appliquer un offset de quille, réglez l'affichage jusqu'à ce que la valeur d'offset négative appropriée s'affiche.

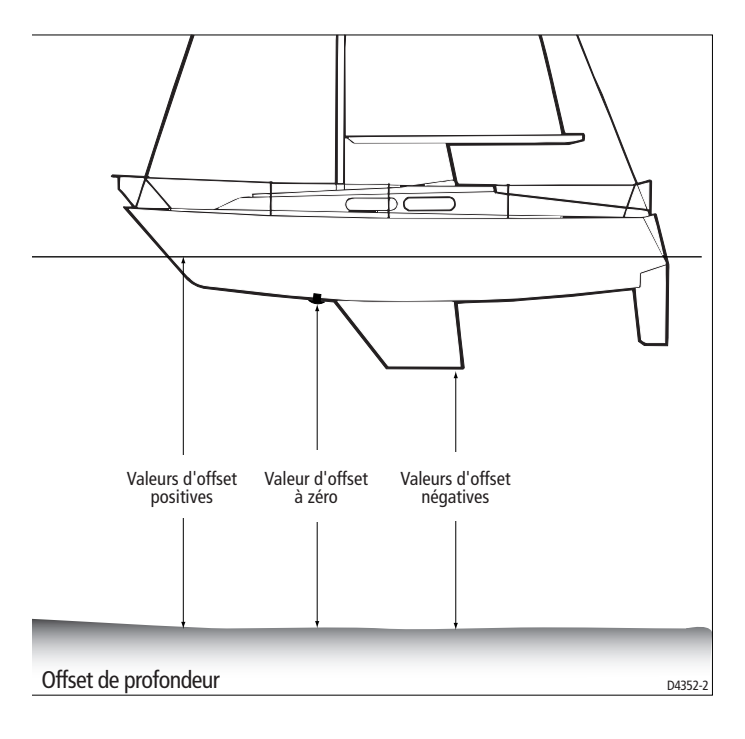

## Verrouillage de l'alarme de hauts-fonds

⊕

Lorsqu'elle est sur ON, cette fonction empêche les modifications du réglage du seuil d'alarme de hauts fonds.

# Vitesse

Pour étalonner les fonctions de vitesse :

- 1. Sur l'écran d'étalonnage utilisateur, appuyez sur la touche speed.
- 2. Effectuez la procédure d'étalonnage en vous référant au schéma «Etalonnage Utilisateur - Vitesse». Utilisez la touche speed pour faire dérouler les écrans et les touches trip et reset pour régler les valeurs correspondant à chaque écran. (sauf l'écran Réglage sur la vitesse fond SOG)

# Choix des unités de vitesse

Sélectionnez KTS (nœuds), MPH (miles par heure) ou KMH (kilomètres par heure).

# Choix de la résolution de vitesse

Sélectionnez la résolution 0.01 ou 0.1

# Choix des unités du loch

Sélectionnez NM (miles nautiques), SM (miles terrestres) ou KM (kilomètres).

# Réglage de la vitesse

Réglez la vitesse (actuelle) affichée suivant l'une des méthodes suivantes :

- Utilisez l'écran Réglage sur Vitesse Fond (SOG) pour régler automatiquement la vitesse actuelle sur la vitesse fond (SOG) (si celle-ci est disponible sur le réseau SeaTalk). Vous devez procéder ainsi à l'étale du courant pour que cette procédure s'effectue avec succès.
- Appliquez manuellement un facteur d'étalonnage via l'écran Réglage Facteur d'étalonnage pour régler la valeur de vitesse affichée sur la meilleure vitesse estimée du bateau.

#### Réglage sur la vitesse fond

⊕

L'écran Réglage sur la vitesse SOG ne s'affiche que si vous disposez des données SOG depuis SeaTalk. La valeur SOG actuelle s'affiche dans la partie inférieure de l'écran (SG12.8 sur le schéma) et la vitesse actuelle enregistrée par l'instrument s'affiche sous forme de chiffres grand format au milieu de l'écran (12.3 sur le schéma).

Nous vous conseillons, par étale du courant, d'appuyer sur la touche reset pendant 3 secondes pour valider la vitesse SOG comme vitesse actuelle.

Si vous ne souhaitez pas valider la vitesse SOG comme vitesse actuelle, appuyez simultanément sur les touches trip et reset pour sélectionner l'écran Réglage Facteur d'étalonnage.

#### Réglage Facteur d'étalonnage

L'écran Réglage Facteur d'Etalonnage vous permet de régler manuellement le facteur d'étalonnage. Il affiche le facteur d'étalonnage en cours sur la partie inférieure de l'écran (CF 1.00 sur le schéma) et la vitesse actuelle sous forme de chiffres grand format (12.3 sur le schéma).

Utilisez la touche **trip** ou **reset** pour régler le facteur d'étalonnage de sorte que la vitesse actuelle soit égale à la vitesse surface.

Si vous disposez des données SOG sur SeaTalk, vous pouvez passer à l'écran Réglage sur la vitesse fond en appuyant sur les touches trip et reset.

*Remarque : si aucune des méthodes ci-dessus ne vous donne satisfaction, effectuez la procédure d'étalonnage de vitesse (comme indiqué dans le paragraphe Etalonnage intermédiaire).* 

#### Choix des unités de température

Sélectionnez °C °F.

#### Etalonnage de la température

Réglez l'affichage pour indiquer la température actuelle de l'eau.

#### Vibreur d'alarme des chronomètres

Cette fonction active ou désactive les alarmes sonores de compte à rebours et de chronomètre de régate sur le Tridata ST60Plus après étalonnage.

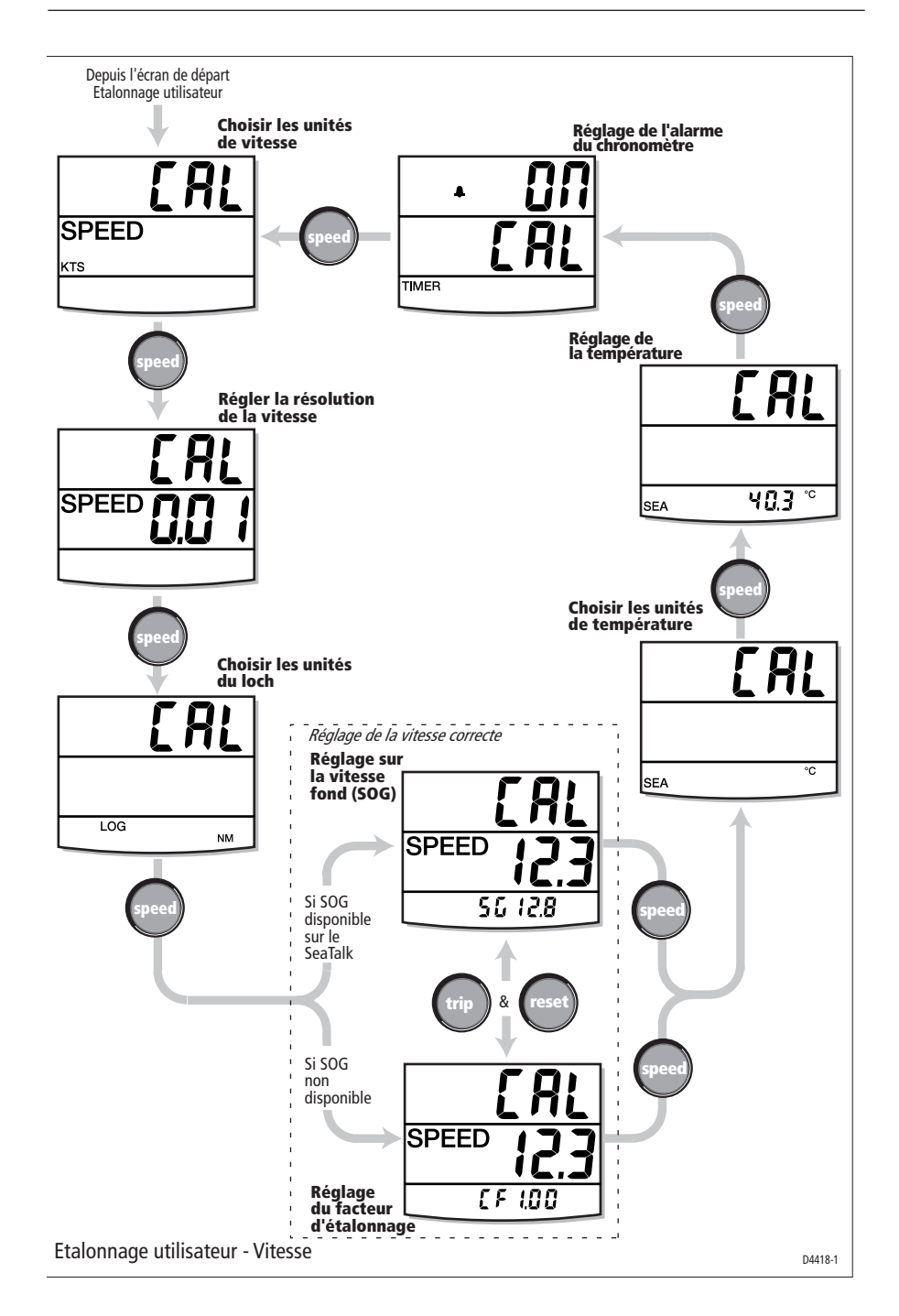

 $\bigcirc$ 

◈

# Sortie du mode Etalonnage Utilisateur

◈

Appuyez pendant 2 secondes sur les touches **depth** et **speed** pour sauvegarder vos réglages, sortir du mode Etalonnage Utilisateur et revenir en mode d'utilisation normale.

# 4.3. Etalonnage intermédiaire

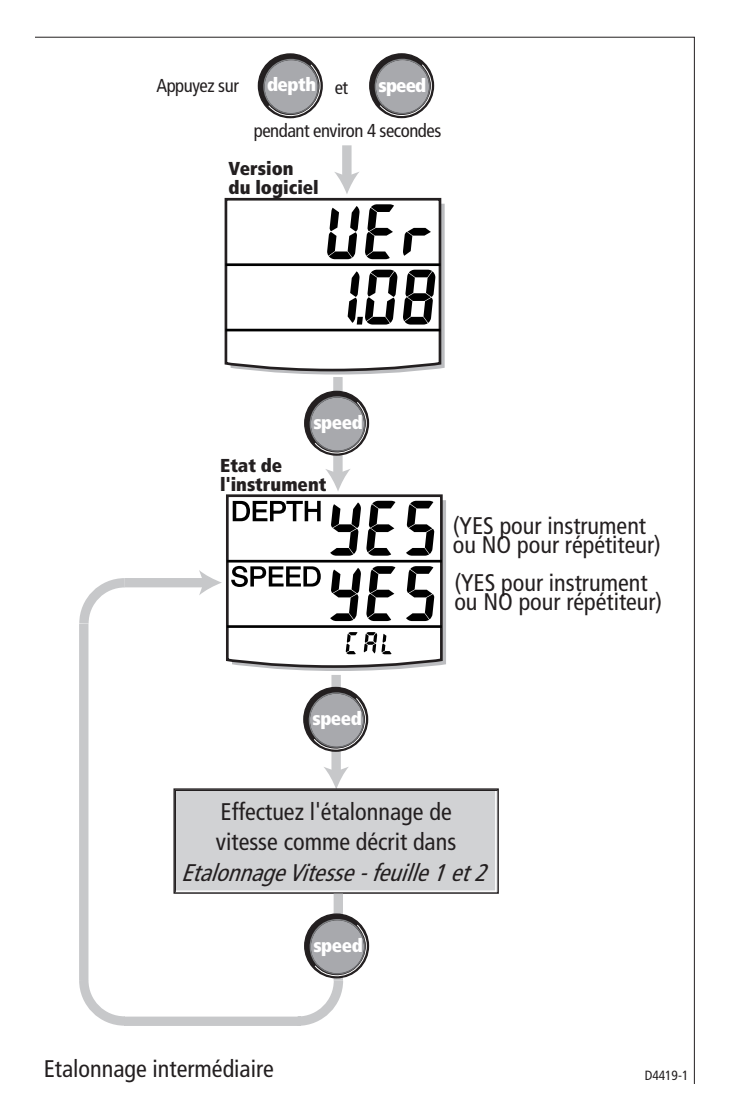

₩

L'étalonnage intermédiaire vous permet de :

- Vérifier la version du logiciel de l'instrument
- Vérifier l'état de l'instrument YES (maître) ou NO (répétiteur). Vous pouvez également modifier l'état de la profondeur, comme vous le souhaitez. Cette fonction s'avère particulièrement utile pour empêcher les interférences avec d'autres produits (par exemple un sondeur de pêche) qui fonctionnent sur 200 Khz.
- Effectuer un parcours d'étalonnage sur une distance mesurée pour assurer des affichages de vitesse précis.

Pour lancer l'étalonnage intermédiaire, maintenez les touches **depth** et speed enfoncées pendant environ 4 secondes (voir schéma Etalonnage Intermédiaire).

Pour régler l'état de l'instrument :

- 1. Appuyez sur la touche **depth** pour sélectionner l'écran Etat de l'instrument.
- 2. Appuyez simultanément sur les touches **trip** et **reset** pour accéder au mode de réglage de la profondeur, puis appuyez soit sur trip soit sur reset pour choisir l'état souhaité, à savoir soit YES (pour une utilisation comme instrument maître) soit NO (pour une utilisation comme répétiteur).

*Remarque : vous ne devez pas assigner plus d'un instrument comme sondeur maître sur le système.* 

3. Appuyez de nouveau simultanément sur les touches trip et reset pour quitter le mode réglage.

# Etalonnage de la vitesse

La procédure d'étalonnage de la vitesse comprend l'exécution de deux parcours d'étalonnage sur une distance mesurée pour pouvoir déterminer un facteur d'étalonnage et l'appliquer à votre Tridata ST60Plus, en vue d'obtenir une précision maximale. Chaque parcours d'étalonnage se compose d'étapes aller et retour pour minimiser l'impact de la dérive due au courant de marée lors de la détermination du facteur d'étalonnage.

*Remarque : nous vous conseillons d'effectuer la procédure d'étalonnage de vitesse par des conditions minimales de courant.* 

◈

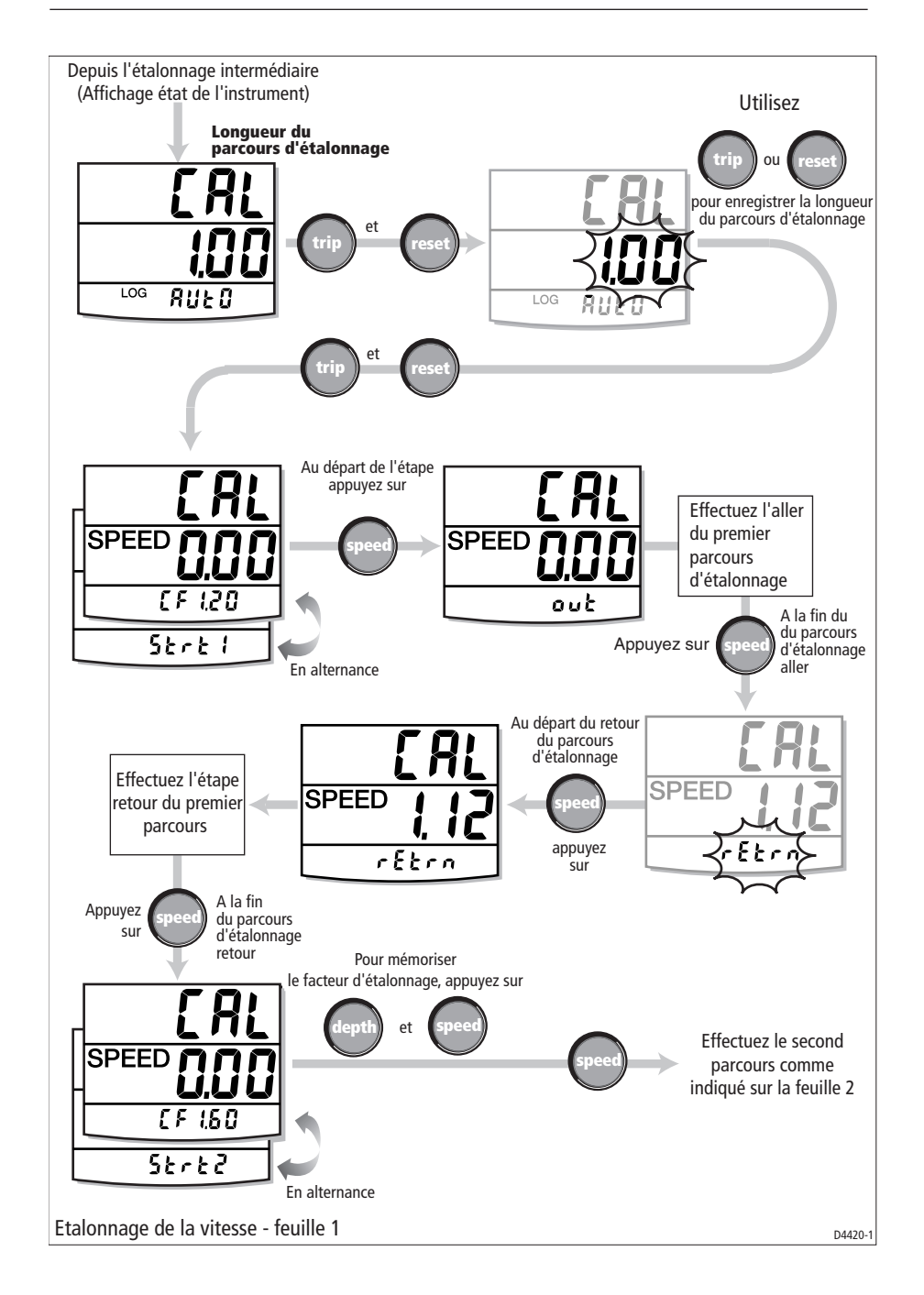

 $\bigcirc$ 

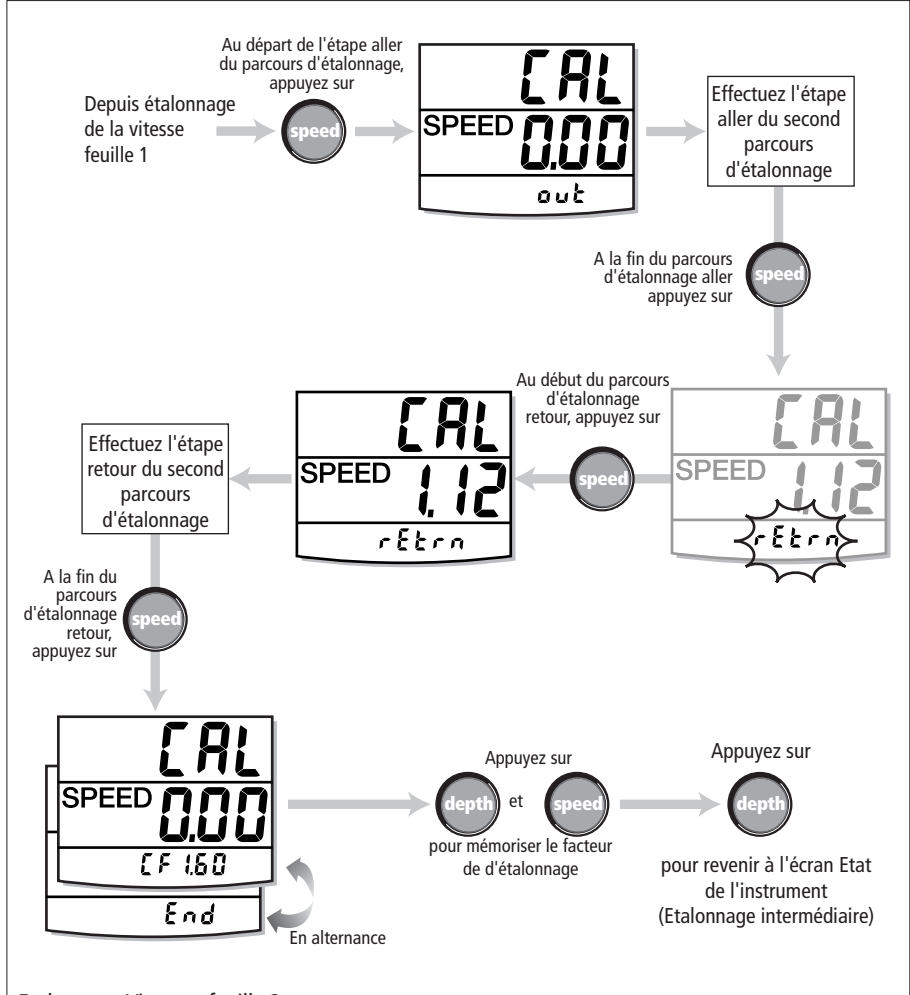

Etalonnage Vitesse - feuille 2 D<sub>04421-1</sub>

Pour effectuer l'étalonnage de vitesse, lancez la procédure d'étalonnage intermédiaire et utilisez la touche speed pour passer à l'écran Longueur du parcours d'étalonnage (voir feuille 1 du diagramme Etalonnage de Vitesse). Effectuez l'étalonnage de vitesse comme indiqué ci-après :

1. Sur l'écran Longueur du Parcours d'Etalonnage, appuyez simultanément sur les touches **trip** et reset pour accéder au mode de réglage. Sur ce mode, la longueur du parcours affichée clignote. ⊕

- 2. Réglez la longueur prévue du parcours d'étalonnage à l'aide de la touche trip pour en diminuer la valeur ou à l'aide de la touche reset pour l'augmenter. Vous pouvez régler le parcours d'étalonnage sur une valeur comprise entre 0.25 et 2.50.
- 3. Appuyez simultanément sur trip et reset pour démarrer l'étalonnage de vitesse. L'écran Etat d'étalonnage s'affiche. Le texte en bas de l'écran affiche en alternance Strt 1 et le facteur d'étalonnage (CF) actuellement appliqué.
- 4. Commencez d'abord par le trajet aller du parcours d'étalonnage et au passage du point de départ, appuyez sur la touche speed, de sorte que le texte OUT s'affiche en bas de l'écran. Au cours du parcours d'étalonnage, la valeur affichée augmente.
- 5. A la fin de la distance mesurée sur l'étape aller, appuyez de nouveau sur la touche **speed** de sorte que :
	- le texte rEtrn clignote en bas de l'écran
	- la distance affichée se fige. Remarquez que cette valeur ne sera pas identique à la distance mesurée compte tenu des erreurs induites par le courant.
- 6. Faîtes faire demi-tour à votre bateau, démarrez l'étape de retour et ce faisant appuyez sur la touche **speed** de sorte que le texte rEtrn cesse de clignoter et que la valeur affichée augmente.
- 7. A la fin de l'étape retour, appuyez sur la touche speed pour clore le parcours d'étalonnage. A ce moment :
	- Le texte Str2 s'affiche en alternance avec le nouveau facteur d'étalonnage en bas de l'écran
	- La distance affichée se fige. La valeur doit être très proche de la distance réelle (mesurée) du parcours d'étalonnage.
- 8. Appuyez simultanément sur les touches **depth** et **speed** pour mémoriser le nouveau facteur d'étalonnage.
- 9. Effectuez un second parcours d'étalonnage (voir feuille 2 du diagramme Etalonnage de la vitesse) en renouvelant les étapes 4 à 8 de procédure décrite ci-dessus.

#### *Remarque : A la fin de ce second parcours, le texte End s'affiche en alternance avec le nouveau facteur d'étalonnage en bas de l'écran.*

10. Appuyez sur la touche speed pour quitter l'étalonnage de distance et revenir à l'écran d'état de l'instrument.

# Sortie de l'étalonnage intermédiaire

◈

Maintenez les touches **depth** et **speed** enfoncées pendant deux secondes pour sauvegarder vos réglages, sortir du mode Etalonnage intermédiaire et revenir en mode d'utilisation normale.

# 4.4. Etalonnage Installateur

Les procédures d'étalonnage Installateur permettent le réglage des paramètres suivants :

- Activation / désactivation de l'étalonnage Utilisateur
- Temps de réponse Vitesse
- Temps de réponse Profondeur
- Activation / désactivation du mode Démonstration

L'étalonnage Installateur permet d'accéder aux écrans d'usine par défaut. Ceci vous permet d'appliquer de nouveau les réglages d'usine si vous souhaitez réinitialiser le système sur une condition d'utilisation connue.

Pour commencer l'étalonnage Installateur, maintenez les touches depth et speed enfoncées pendant environ 12 secondes pour sélectionner la page d'accès à l'étalonnage Installateur (Voir schéma Etalonnage Installateur). Puis appuyez simultanément sur les touches trip et reset pour accéder à la séquence d'écran d'étalonnage.

Utilisez la touche depth pour vous déplacer d'écran en écran, et la touche trip ou reset pour régler les valeurs correspondant à chaque écran.

# Activation / désactivation de l'étalonnage utilisateur

Appuyez sur **trip** ou sur **reset** pour activer ou désactiver l'Etalonnage utilisateur. Si celui-ci est désactivé (Off sélectionné) l'Etalonnage utilisateur et l'Etalonnage intermédiaire sont conjointement désactivés.

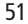

♠

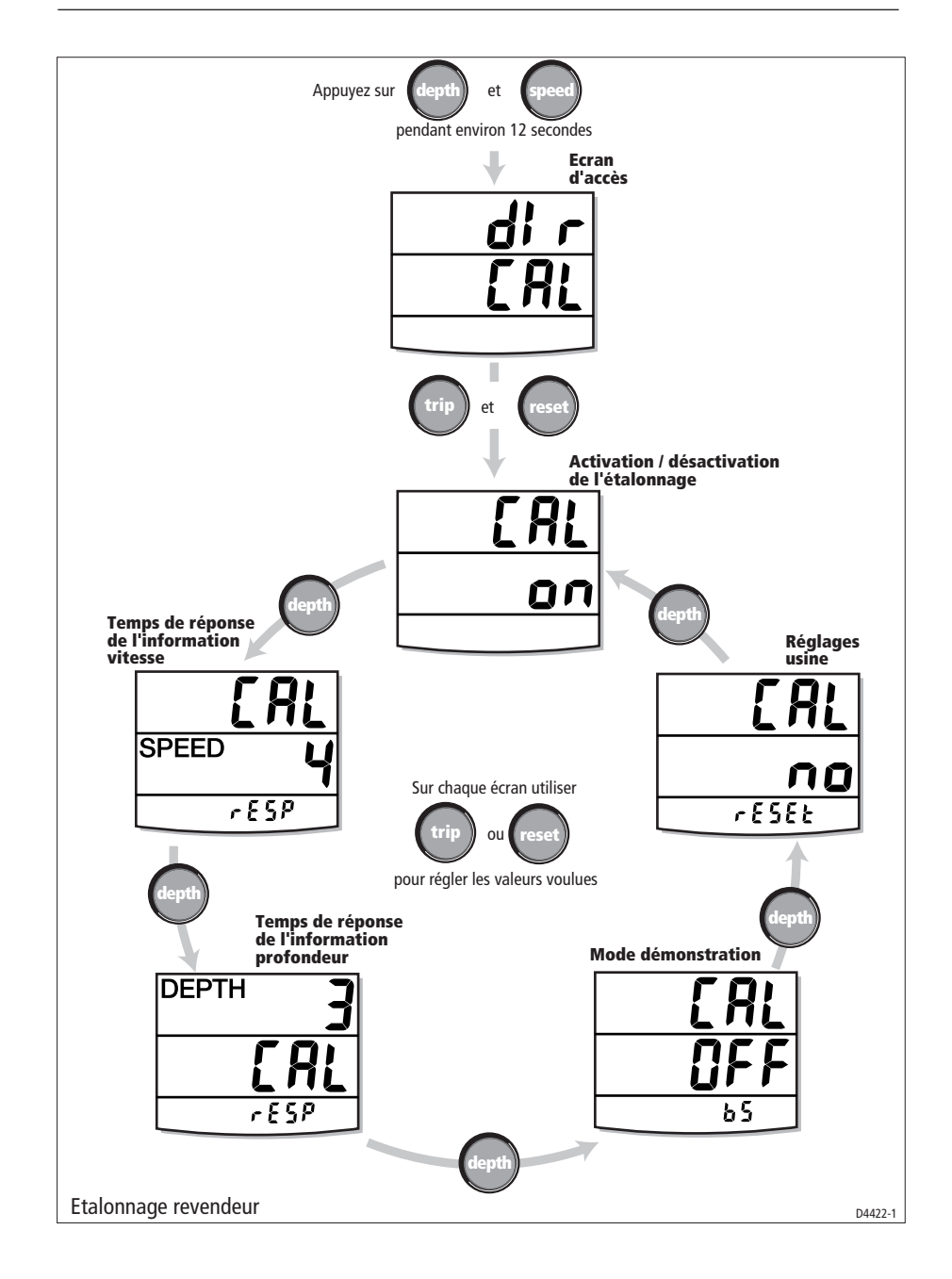

 $\bigcirc$ 

81040-1

◈

◈

# Réglages des temps de réponse

⊕

Les valeurs de temps de réponse pour SPEED et DEPTH déterminent la fréquence de mise à jour de l'information. Un chiffre faible provoque une mise à jour lente et un chiffre élevé une mise à jour plus fréquente.

Utilisez les touches **trip** (pour diminuer) et **reset** (pour augmenter) les valeurs voulues. Les temps de réponse vont de 1 à 15.

# Mode Démonstration

#### **Attention :**

**N'activez pas ce mode. Il est réservé uniquement à des fins de démonstration.** 

Assurez-vous que le mode Démonstration est réglé sur OFF. Si nécessaire utilisez les touches **trip** ou reset pour le régler sur OFF.

# Réglages par défaut

Vous pouvez utiliser cet écran pour réinitialiser les paramètres de fonctionnement à leur valeur d'usine par défaut. Si vous souhaitez appliquer les valeurs de réglage d'usine, assurez-vous que l'écran affiche YES mais si vous souhaitez mémoriser les valeurs programmées, assurez-vous que l'écran affiche NO. Utilisez les touches **trip** et **reset** pour procéder aux sélections voulues.

Les valeurs sélectionnées s'appliqueront dès que vous quitterez cet écran.

# Sortie du mode Etalonnage Installateur

Maintenez les touches **depth** et **speed** enfoncées durant 2 secondes pour mémoriser vos réglages, sortir du mode étalonnage Installateur et revenir en mode d'utilisation normal.

◈

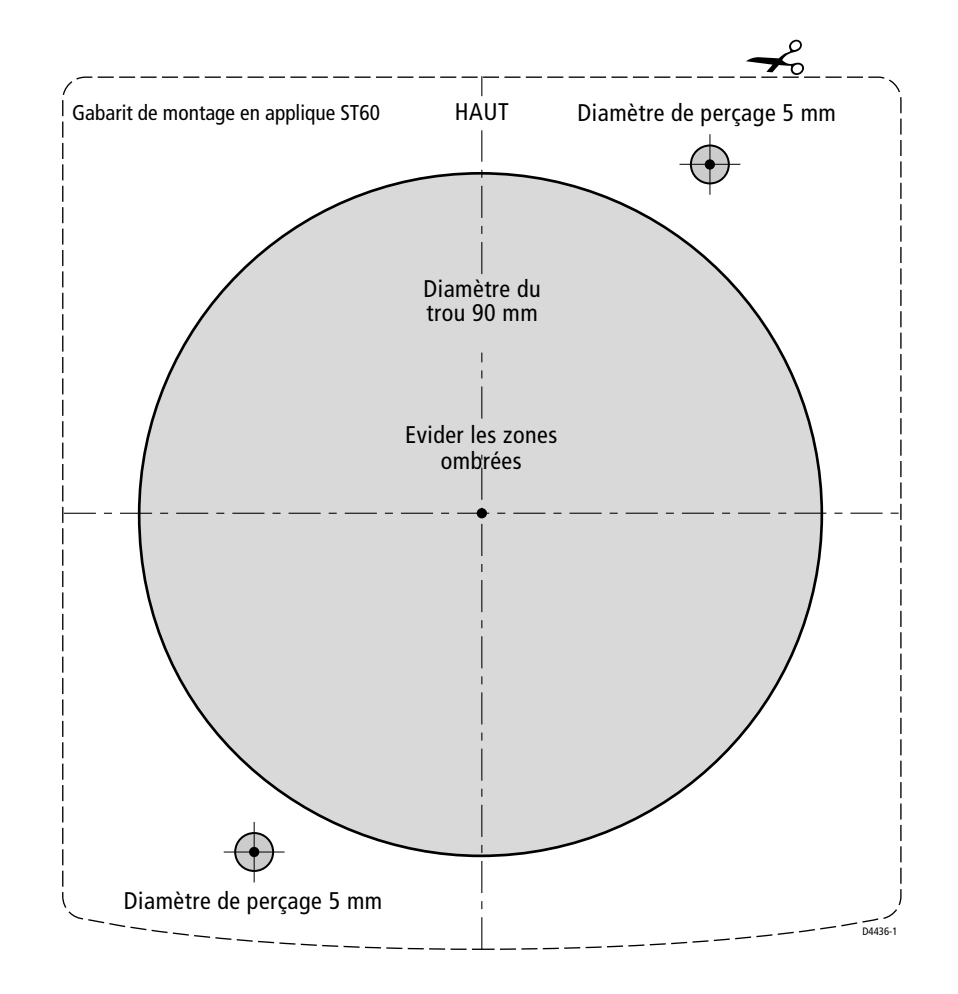

 $\bigcirc$ 

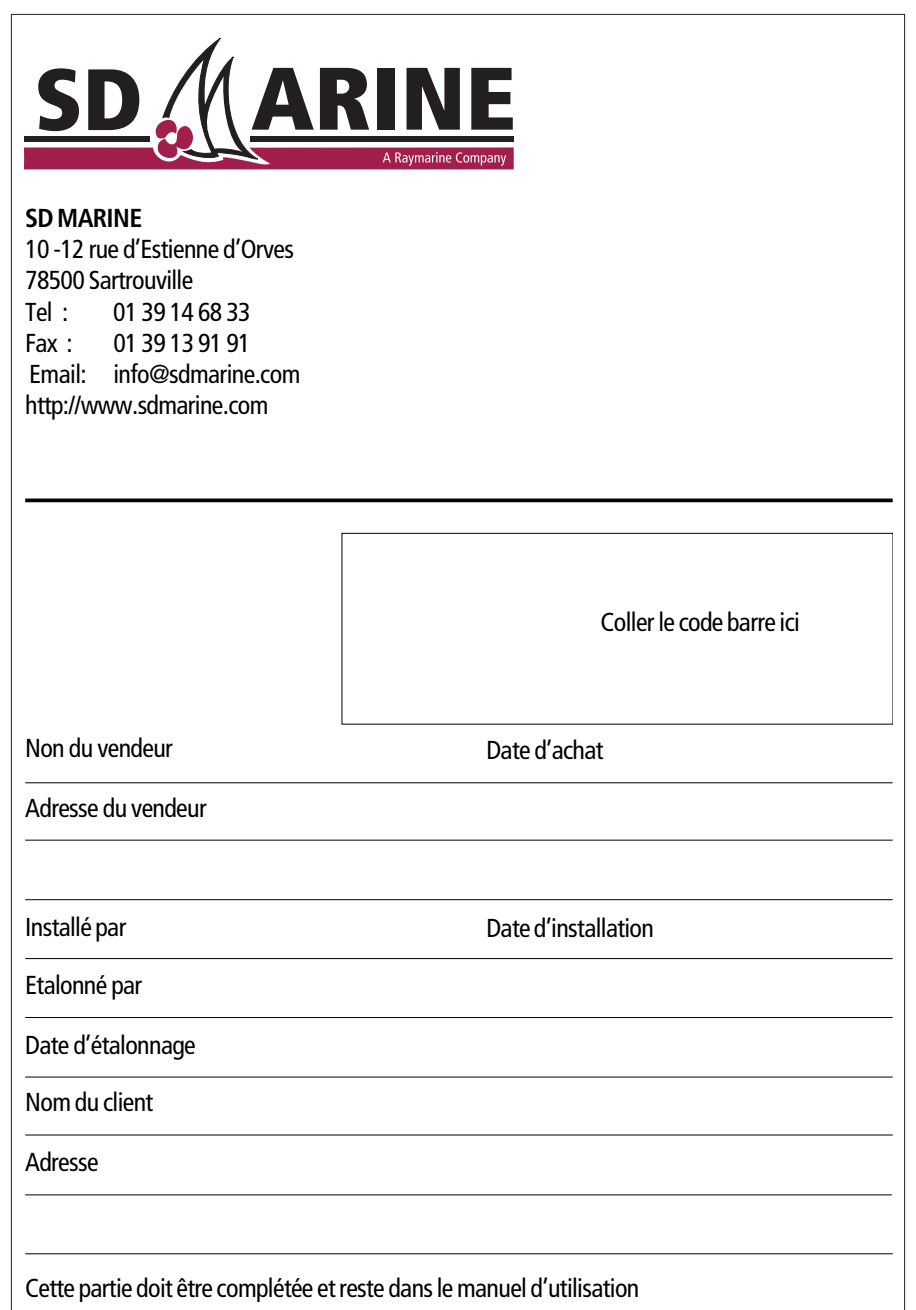

 $\bigoplus$ 

 $\bigoplus$ 

♦

# Garantie Fabricant Raymarine

Pour garantir un fonctionnement permanent et efficace des produits Raymarine, il est recommandé de lire attentivement le Manuel utilisateur et de suivre les recommandations pour une utilisation correcte et sûre de l'appareil, dès la toute première utilisation du produit. Il est recommandé de confier l'installation et/ou la mise en service des produits Raymarine à un installateur agréé Raymarine. L'installation et/ou la mise en service par des personnes autres qu'un installateur agréé Raymarine peut annuler la garantie.

#### Remarque importante

Les produits Raymarine sont uniquement des aides à la navigation. Il est de la responsabilité exclusive de l'utilisateur de faire preuve de discernement et de compétence appropriées en matière de navigation, indépendamment de l'utilisation d'un produit Raymarine.

#### Garantie Standard

Dans la limite des termes, conditions et limitations développés dans la présente Garantie limitée (la "Garantie"), les produits Raymarine neufs sont garantis contre tout défaut en matériel et main d'oeuvre pour la durée suivante ("Période de Garantie").

- Émetteurs-récepteurs VHF: 36 mois à partir de la date d'achat initial.
- Tous les autres produits : 24 mois à partir de la date d'achat initial

L'expression "Date d'achat initial" désigne la date à laquelle le produit a été acheté par le premier client ou la date à laquelle le produit a été installé et/ou mis en service sur un nouveau navire par un fabricant original d'équipement agréé Raymarine, date à laquelle le navire a été acheté par le premier client final. Dans le cas d'un produit installé, par un installateur agréé Raymarine, sur un bateau appartenant déjà à un client, la Période de Garantie de 2 ans débute à la date de la mise en service du produit par l'installateur agréé. "Fabricant original d'équipement agréé Raymarine", "Distributeur National Raymarine", "Installateur agréé Raymarine" et "Agent de service après vente agréé Raymarine" sont des agréments donnés par Raymarine. Pour plus de détails sur ces agréments, consultez le site www.raymarine.com.

Raymarine s'engage à réparer ou remplacer (à son unique discrétion) tout produit (i) pour lequel une défaillance en matériel ou main d'oeuvre est démontrée et (ii) qui est renvoyé à Raymarine (ou à un des ses agents) pendant la

Période de Garantie conformément aux termes et conditions de cette garantie. Les produits de remplacement peuvent être des produits neufs ou des produits remis à neuf. Ces réparations ou ce remplacement constituent la seule voie de recours du client offerte par cette Garantie. Chaque produit réparé ou produit de remplacement est luimême garanti conformément aux termes et conditions de la présente garantie, pendant la durée non encore écoulée de la période de garantie du produit original.

#### Mise en OEuvre de la Garantie

Pour être accepté en Garantie standard, le produit doit être renvoyé à Raymarine ou à un Agent de service après vente agréé Raymarine : (i) à l'intérieur de la Période de Garantie et (ii) dans un délai maximal de 30 jours après la constatation de la défaillance invoquée. Le produit doit être emballé soigneusement et expédié en port payé, accompagné de :

• une preuve d'achat originale valide confirmant la date d'achat et identifiant le fournisseur du produit ou une carte de garantie complétée par le fournisseur du produit et portant son cachet et

• le numéro de série du produit.

Il est recommandé au client de contracter une assurance transport ou postale pour les produits renvoyés dans le cadre de cette garantie. Raymarine ne peut être tenu responsable des pertes ou dommages subis par le produit pendant le transport.

#### Service de garantie à bord

Quand il est possible de fournir une preuve d'installation ou de mise en service par un Installateur agréé Raymarine (ou si le Service de garantie à bord a été contracté séparément) Raymarine s'engage à autoriser un Service limité de garantie à bord du navire par l'Agent de service après vente agréé Raymarine le plus proche du navire, dans le cadre des limites et exclusions énoncées ci-dessous.

Certains produits Raymarine ne peuvent pas bénéficier du Service de garantie à bord à moins (i) d'avoir été préenregistrés auprès de Raymarine à la date annoncée de la défaillance du produit et (ii) que le Service de garantie à bord ait été contracté auprès d'un Installateur agréé Raymarine au moment de l'installation du produit. La souscription du contrat Service de garantie à bord n'est possible que dans certains pays. Pour plus d'information sur ces produits et pour la liste des pays où le contrat peut être souscrit, consultez le site Internet www.raymarine.com ou contactez le Distributeur National Raymarine le plus proche.

À l'exception des pilotes automatiques, aucun produit ou système Raymarine vendu dans les Amériques ou les Caraïbes et dont le prix de vente au détail conseillé par le fabricant (MSRP) est inférieur à 2500 \$ US ne peut bénéficier du Service de garantie à bord. Les pilotes automatiques (autres que les SportPilots et pilotes de cockpit pour barre franche ou barre à roue) vendus dans les Amériques ou les Caraïbes peuvent bénéficier du Service de garantie à bord quel qu'en soit le prix de vente au détail conseillé par le fabricant (MSRP). Sauf s'ils sont vendus comme élément d'un système dont le prix de vente au détail conseillé par le fabricant (MSRP) est supérieur à 2500 \$ US, les SportPilots et pilotes de cockpit pour barre franche ou barre à roue, bénéficient uniquement de la garantie standard et ne sont pas éligibles au Service de garantie à bord.

Les produits achetés hors du pays d'installation ne sont pas éligibles au Service de garantie à bord (sauf pour l'Union Européenne où le Service de garantie à bord est disponible pour les produits achetés et installés à quelque endroit que ce soit à l'intérieur de l'UE).

#### Mise en OEuvre de la Garantie

Contactez l'agent de service après vente agréé Raymarine le plus proche et demandez une intervention à bord pour toute demande de mise en oeuvre du Service de garantie à bord : (i) à l'intérieur la Période de Garantie et (ii) dans un délai maximal de 30 jours après la constatation de la défaillance invoquée. Au moment de la demande, le client doit fournir les documents et renseignements suivants à l'agent :

• une preuve d'achat originale valide confirmant la date d'achat et identifiant le fournisseur du produit ou une carte de garantie complétée par le fournisseur produit et portant son cachet,

- une preuve de l'installation par un agent de service après vente ou un installateur agréé Raymarine et
- le numéro de série du produit.

La Garantie de service à bord ne pourra être appliquée que si le numéro de série du produit confirme que le produit a été installé et/ou mis en service par un installateur agréé Raymarine et qu'une option de Garantie à bord en cours de validité a été souscrite pour le produit.

#### Limites de la Garantie

En plus de toutes les autres limitations et exclusions indiquées ici, Raymarine ne peut être tenu responsable de, et cette Garantie ne couvre pas :

• les défaillances ou les défauts consécutifs à un accident, un usage abusif ou inapproprié, une avarie de transport, une modification, la corrosion, une intervention incorrecte et/ou par un agent non-agréé ou une installation incorrecte (effectuée ou non par un Agent de service après vente agréé Raymarine) ou le non respect des instructions contenues dans le manuel utilisateur,

• les produits sur lesquels le numéro de série a été modifié, détérioré ou enlevé,

• les coûts associés aux contrôles de routine du système, les mises à jour du logiciel, les procédures d'alignement ou d'étalonnage, les essais en mer ou la mise en service, sauf si ces opérations sont reconnues nécessaires lors du remplacement de pièces spécifiques,

• la réparation ou le remplacement des consommables, y compris, mais non limités aux fusibles, piles, batteries, courroies de transmission, diodes mélangeuses de radar, support de turbines à encliqueter, turbines, roulements et arbres de turbine. La liste complète des consommables entrant dans la composition de chaque produit est incluse dans le manuel utilisateur et/ou disponible à l'adresse Internet www.raymarine. com.

• Tous les coûts associés au remplacement d'un capteur, autres que le coût du capteur lui-même,

• les coûts associés au dépassement d'horaire ou aux heures supplémentaires,

• les différences de matériau, couleur ou taille qui peuvent exister entre les produits réels et les illustrations ou descriptions desdits produits dans nos publicités, brochures publicitaires ou sur Internet,

• le remplacement des composants manquants dans l'emballage d'un produit acheté via un site de vente aux enchères via Internet,

• les coûts de levage, transport ou remorquage du navire vers un centre de service après vente agréé Raymarine,

• les courses de taxi, les redevances de mise à l'eau ou de stationnement, les billets d'avion ou les locations de véhicule, les frais de repas, de douanes, d'expédition, de communication,

• les autres coûts de voyage ou de transport (sauf pour les coûts de Service de garantie à bord, pour lesquels les frais de déplacements jusqu'à 2 heures de voitures ou les coûts du temps de trajet d'un agent de service après vente sont couverts par la garantie),

• les produits achetés par un client auprès d'un revendeur par Internet basé aux USA si ces produits n'ont pas été livrés et installés aux États-Unis,

• le service de garantie à bord pour les produits achetés hors du pays d'installation (sauf pour l'Union Européenne où le Service de garantie à bord est disponible pour les produits achetés et installés à quelque endroit à l'intérieur de l'UE).

Raymarine ne peut être tenu responsable des dommages causés par ou à d'autres appareils, systèmes ou composants, occasionnés par une connexion ou une utilisation inappropriée ou non autorisée du produit. L'exposition d'un produit Raymarine à un système de nettoyage à haute pression peut provoquer une infiltration d'eau et une défaillance du produit. Raymarine exclut formellement de la garantie tout produit exposé à un système de lavage à haute pression.

#### Autres conditions

DANS LA MESURE DE LA CONFORMITÉ AUX LOIS EN VIGUEUR, LA GARANTIE EXPOSÉE CI-DESSUS EST L'UNIQUE GARANTIE ACCORDÉE PAR RAYMARINE. LES TERMES DE CETTE GARANTIE REMPLACENT TOUTE AUTRE GARANTIE ÉCRITE, EXPLICITE OU IMPLICITE, ÉCRITE OU ORALE, Y COMPRIS TOUTE GARANTIE DE QUALITÉ MARCHANDE OU D'ADÉQUATION À UN OBJET PARTICULIER. NI RAYMARINE, NI LES FILIALES DE RAYMARINE, NI UN AGENT DE SERVICE APRÈS VENTE RAYMARINE NE SAURAIT ÊTRE TENU RESPONSABLE DES DOMMAGES INDUITS, CONSÉCUTIFS OU SPÉCIAUX (Y COMPRIS PÉNAUX OU MULTIPLES). DE MÊME, NI RAYMARINE, NI LES FILIALES DE RAYMARINE, NI UN AGENT DE SERVICE APRÈS VENTE RAYMARINE NE SAURAIT ÊTRE TENU RESPONSABLE DES PERTES DE PROFIT, D'AFFAIRES, DE CONTRATS, D'OPPORTUNITÉ, DE CLIENTÈLE OU AUTRES PERTES DE MÊME NATURE. LA RESPONSABILITÉ DE RAYMARINE, DE SES FILIALES OU D'UN AGENT DE SERVICE APRÈS VENTE AGRÉÉ RAYMARINE SOUS CETTE GARANTIE, QUE CE SOIT POUR RUPTURE DE CONTRAT, PRÉJUDICE, NON RESPECT D'UNE OBLIGATION RÉGLEMENTAIRE OU POUR TOUTE AUTRE RAISON, NE SAURAIT EN AUCUN CAS EXCÉDER 1 000 000 \$ US. AUCUNE DISPOSITION DU PARAGRAPHE 4.13 NE PEUT LIMITER LA RESPONSABILITÉ DE RAYMARINE, DES FILIALES DE RAYMARINE OU D'UN AGENT DE SERVICE APRÈS VENTE AGRÉÉ RAYMARINE EN CAS DE DÉCÈS OU BLESSURES CORPORELLES CAUSÉ(E)S PAR SA NÉGLIGENCE, FRAUDE OU TOUTE AUTRE RESPONSABILITÉ QUI PAR LA LOI, NE PEUT PAS ÊTRE EXCLUE OU LIMITÉE. LES LIMITATIONS DE DOMMAGES INCIDENTS OU CONSÉCUTIFS PEUVENT NE PAS S'APPLIQUER QUAND LA LÉGISLATION LOCALE EN VIGEUR NE LES AUTORISENT PAS. CETTE GARANTIE VOUS CONFÈRE DES DROITS LÉGAUX SPÉCIFIQUES ET VOUS POUVEZ ÉGALEMENT BÉNÉFICIER D'AUTRES DROITS QUI VARIENT SELON LA LÉGISLATION LOCALE EN VIGUEUR. CETTE GARANTIE NE PEUT EN AUCUN CAS LIMITER OU EXCLURE LES DROITS LÉGAUX DU CONSOMMATEUR APPLICABLES SELON LA LÉGISLATION NATIONALE. CETTE GARANTIE EST CONFORME À LA DIRECTIVE EUROPÉENNE 1999/44/EC.

Les procédures permettant de contacter l'assistance technique de Raymarine et la liste mondiale des noms et coordonnées des agents de service après vente sont disponibles sur le site www.raymarine.com et incluses dans le manuel utilisateur.

Cette garantie abroge et remplace toutes les garanties précédentes et s'applique aux produits Raymarine dont la Période de Garantie débute le 1e janvier 2008 ou ultérieurement.

 $\bigoplus$ 

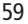

 $\bigoplus$ 

♦

# SD MARINE 10-12 rue d'Estienne d'Orves

78501 SARTROUVILLE CEDEX Téléphone : 0139146833 Télécopie : 0139133022<br>EMail : info@sdmarin info@sdmarine.com

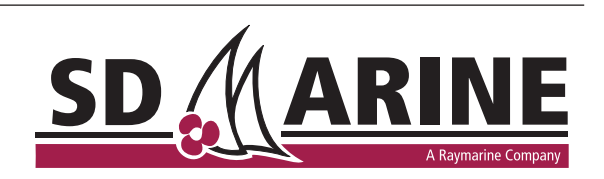

 $\bigcirc$ 

◈

◈